# UNIVERSIDAD NACIONAL AUTÒNOMA DE MÈXICO

# FACULTAD DE ESTUDIOS SUPERIORES CUAUTILÁN

# ANÁLISIS Y DESARROLLO DE MACROS EN EXCEL PARA INDICADORES DEL ÁREA DE CONTROL DE INVENTARIOS OTB DE LA EMPRESA WALDOS DÓLAR MART DE MÉXICO, S. DE R. L.

# TRABAJO PROFESIONAL

# QUE PARA OBTENER EL TÍTULO DE

# LICENCIADA EN INFORMÁTICA

# PRESENTA: MARIBEL RAMÍREZ GARCÍA

# ASESOR: I.A. JORGE ALTAMIRA IBARRA

# CUAITILÁN IZCALLI, ESTADO DE MÉXICO 2008

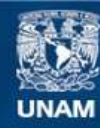

Universidad Nacional Autónoma de México

**UNAM – Dirección General de Bibliotecas Tesis Digitales Restricciones de uso**

# **DERECHOS RESERVADOS © PROHIBIDA SU REPRODUCCIÓN TOTAL O PARCIAL**

Todo el material contenido en esta tesis esta protegido por la Ley Federal del Derecho de Autor (LFDA) de los Estados Unidos Mexicanos (México).

**Biblioteca Central** 

Dirección General de Bibliotecas de la UNAM

El uso de imágenes, fragmentos de videos, y demás material que sea objeto de protección de los derechos de autor, será exclusivamente para fines educativos e informativos y deberá citar la fuente donde la obtuvo mencionando el autor o autores. Cualquier uso distinto como el lucro, reproducción, edición o modificación, será perseguido y sancionado por el respectivo titular de los Derechos de Autor.

# **DEDICATORIAS**

# *A Dios:*

Por permitirme realizar una meta que siempre quise lograr y darme la salud y fuerza para seguir en el camino.

# *A Danny, mi hijo:*

Por ser la luz de mi vida, la personita más hermosa y que diariamente me llena de alegría al ver su sonrisa.

# *A mi mamá:*

Por su apoyo, su empuje y sus consejos, porque siempre tiene una palabra para que todo este bien.

# *A toda mi familia*:

Gracias por formar parte de este triunfo y por todo su apoyo.

# INDICE

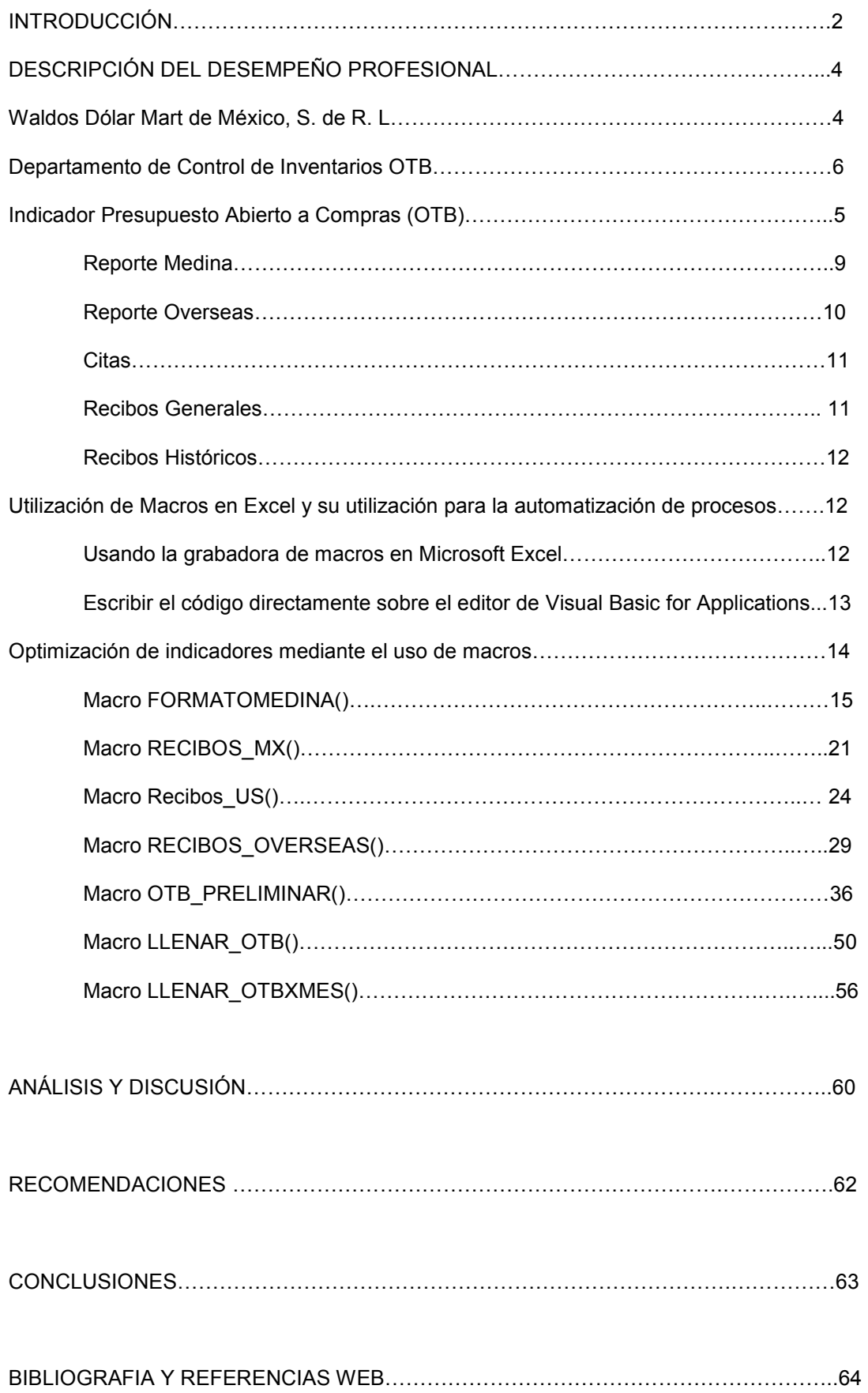

Ξ

# **INTRODUCCIÓN**

El éxito de una empresa no depende sólo de cómo maneje sus recursos materiales, como el trabajo, capital, energía, etcétera, depende también de cómo aproveche sus activos intangibles como el conocimiento del mercado, imagen de marca, fidelidad de los clientes, entre otros aspectos. El correcto desarrollo de éstos depende de que exista un adecuado flujo de información entre la empresa y su entorno, por un lado, y entre las distintas unidades de la empresa, por otro. Una empresa es más competitiva cuanto más se destaca en la explotación de la información del entorno. La importancia de la Información para las organizaciones, puede ser vista desde los siguientes puntos de vista básicos:

Que cumplan con su función primordial, es decir, la de aumentar el conocimiento del usuario o en reducir sus incertidumbres. En este sentido el valor de la información esta relacionado en la forma en que ayude a los individuos dentro de la organización para que tomen las decisiones que lo conduzcan a lograr los objetivos y metas propuestas.

Generador de nuevos factores de competitividad, ya que la competitividad no depende solamente de la capacidad que tenga la empresa de ofrecer un producto a mejor precio que sus competidores, sino también de lo que realmente requiere el público consumidor o que es lo que el cliente valora realmente (calidad, servicio, atención posventa).

Integrador de las unidades de la organización, que la información obtenida por una unidad puede resultar de gran utilidad para otras unidades, incluso para aquellas que aparentemente parecen menos relacionadas.

En la medida que mejora los procesos productivos y administrativos, que se logra con toda aquella información que incrementa la tecnología del conocimiento del recurso humano de la organización.

Actualmente, dentro de la empresa Waldo's Dólar Mart la gran mayoría de los departamentos existentes en la empresa utilizan el programa Microsoft Excel para la manipulación de datos; su fácil manejo y amplia difusión lo hacen una herramienta útil dentro del área administrativa en cuanto a manejo de información se refiere. Algunas de las tareas más comunes que realizan son: descarga de registros de las bases de datos, conversión de reportes en archivos tipo xls., reportes diarios de actividades que fungen como grandes bases de datos en este programa, así como la presentación de informes e indicadores que brinden un soporte confiable para la toma de decisiones hacia las áreas o departamentos para los que son generados.

Dada la naturaleza de la empresa, que tiene como giro la venta de productos al detalle, el área con más peso dentro de ésta es *Compras y Mercadeo*, que se encarga de buscar productos innovadores atractivos al público, buscar convenios y oportunidades de negocio que le permitan adquirir productos de calidad con el mejor precio para ofrecer al mercado

Para un mejor control presupuestal y un manejo eficiente en las operaciones del área de Compras y Mercadeo, existe el departamento de *Control de Inventarios OTB*, perteneciente al área de *Logística y Distribución*, que se dedica a la elaboración de indicadores, los cuales tienen como finalidad informar, principalmente al área de *Compras y Mercadeo*, del estatus de las operaciones que realizan diariamente, como la aprobación o no aprobación de Órdenes de Compra, resúmenes de Entregas Directas a Tiendas, el resumen de Órdenes de Compra que se transportan vía Marítima y Vía Terrestre. Sin embargo, el indicador más importante dentro del departamento de *Control de Inventarios OTB* es aquel que da nombre al departamento: *Presupuesto Abierto a Compras* (OTB, por sus siglas en Inglés), que día con día indica el presupuesto con el que cuenta cada uno de los 10 departamentos que integran el área para llevar a cabo las operaciones diarias de compra. Todos estos indicadores se actualizan diariamente, ya que la información proporcionada indicará las acciones que deben seguirse para la elaboración de órdenes de compra y su respectiva aprobación, la oportuna entrega de mercancía a los Centros de Distribución dependiendo de la capacidad de los mismos, el pago en tiempo a proveedores, así como la óptima distribución del producto en las más de 200 tiendas que existen en el territorio nacional. Es por ello que se vuelve indispensable que la información generada sea veraz, lo mas fidedigna posible y sobre todo, que permita tomar decisiones que beneficien a la empresa y que agilicen los procesos de compra, entrega y distribución.

Al ser los indicadores procesos rutinarios diarios, se optó por la automatización de los mismos, ya que un principio, los indicadores del departamento se hacían manualmente. Esto llevaba a errores humanos que fácilmente se evitan al hacer automáticamente los procesos mediante el uso de las macros en Excel, que es el tema que se va a abordar en el presente trabajo, destacando todos los beneficios del uso de las mismas, como la reducción de tiempos y omisiones de la información generada.

# DESCRIPCIÓN DEL DESEMPEÑO PROFESIONAL

# - WALDO'S DOLAR MART DE MÉXICO, S DE R. L.

Waldos Dólar Mart fue fundada en 1997 en Chicago, estableciéndose en territorio mexicano en 1999. El nombre que se le dio a la empresa fue idea de Scott Beck, fundador de la misma, ya que deseaba un nombre que fuera "corto, amable, pegajoso y con concepto americano".

Waldos es una cadena de tiendas de VENTAS AL DETALLE, basada en OPORTUNIDADES. Ofrece una amplia variedad de productos, incluyendo productos básicos para la conveniencia del hogar de excelente calidad y a un precio único. Su meta es satisfacer necesidades emocionales y básicas a través de una experiencia de compra fácil, divertida y sencilla.

Las tiendas están construidas bajo una filosofía orientada a asegurar a los clientes gran comodidad y facilidad en sus compras. Cuenta con sucursales ubicadas en edificios independientes o en centros comerciales de fácil acceso y amplio estacionamiento, además de un atractivo formato de exhibición, mediante repisas bajas que acentúan la visibilidad de los productos.

Misión: "Vender productos a precios irresistibles, de valor y útiles con una experiencia de compra fácil y conveniente para nuestros clientes."

Visión: "Mejorar la calidad de vida de nuestros colaboradores y comunidades, sirviendo a nuestros clientes con Pasión, Dignidad y Respeto, eficientando de manera continua nuestros procesos a través de innovación y el entrenamiento de nuestros colaboradores."

## **Oficinas**

La empresa cuenta actualmente con una Oficina Corporativa ubicada en Interlomas, en Huixquilucan, Estado de México, iniciando operaciones en 1999, y con cinco oficinas regionales:

- Tijuana, Baja California (Región Noroeste, 2000)
- Mariano Escobedo, D. F. (Región Central, 2001)
- Monterrey, Nuevo León (Región Noreste, 2002)
- Moroleón, Guanajuato (Región Bajío, 2003)
- San Pedro Tlaquepaque, Jalisco. (Región Occidente, 2005)

Dos oficinas en el extranjero:

- Los Angeles, California, EUA
- Guangyhou, China

Dos Centros de Distribución:

- Tultitlan, Estado de México (7002)
- Tijuana, Baja California Norte (7001)

Y dos Cross-Dock (Puntos de Enlace para importar mercancía)

- 7051: Cross-dock San Diego
- 7052: Cross-dock Laredo

La oficina en la que se centra la mayor parte de las actividades administrativas es el Corporativo Interlomas, que se divide en las siguientes áreas:

- Auditoria Interna
- Desarrollo Inmobiliario
- Infraestructura y Procedimientos
- Recursos Humanos
- **Legal**
- **Sistemas**
- Administración y Finanzas
- **Contabilidad**
- Compras y Mercadeo
- Ventas y Operaciones
- Mercadotecnia y Publicidad
- Logística y Distribución

Dada la naturaleza de la empresa, que tiene como giro la venta de productos al detalle, el área con más peso dentro de la empresa es Compras y Mercadeo, que se encarga de buscar productos innovadores atractivos al público, convenios y oportunidades de negocio que le permitan adquirir productos de calidad con el mejor precio para ofrecer al mercado

Para cumplir con este objetivo, el área Compras y Mercadeo se divide en los siguientes departamentos:

Departamento de Abarrotes Básicos Departamento de Galletas, Dulces y Botanas. Departamento de Bebidas Departamento de Salud y Belleza Departamento de Químicos y Papel Departamento de Decoración y Temporada Departamento de Hogar y Bebé Departamento de Ferretería, Juguetes y BTS

Adicionalmente, existe el Departamento de Resurtido, que se encarga de reabastecer periódicamente a todos los demás departamentos con los productos con alta demanda y que presentan ventas constantes durante un mes completo.

Todos estos departamentos dependen directamente del Presupuesto Abierto a Compras (OTB) para la aprobación de las órdenes de compra generadas durante la operación diaria.

# Departamento de Control de Inventarios OTB

La función principal del Departamento de Control de Inventarios OTB, es el Control de Presupuesto para el área de Compras y Mercadeo, acorde a los objetivos establecidos por la empresa. De forma trimestral, se indica el presupuesto de compra para los meses futuros, para que los departamentos de Compras planifiquen sus operaciones y Control de Inventarios tenga un control permanente sobre el presupuesto y tome la decisión de no aprobar más órdenes de compra cuando este presupuesto se haya agotado, de restringir la entrada de mercancía a Centros de Distribución o de no permitir la asignación de fechas de traslado para las órdenes que se transportan vía marítima.

El procedimiento para la aprobación o no aprobación de una orden de compra es la siguiente:

- 1) El departamento del área de Compras y Mercadeo correspondiente envía a Control de Inventarios OTB la solicitud de aprobación de Órdenes de compra.
- 2) Control de Inventarios OTB recibe y verifica las órdenes de compra que se desean aprobar, las cuales deben cumplir con los siguientes requisitos:
- a) Que el departamento solicitante cuente con presupuesto para la semana para la cual desea aprobar la orden de compra, para esto se apoya en el indicador *Presupuesto Abierto a Compras (OTB).*
- *b)* Que todos los productos cuenten con el margen mínimo establecido por la empresa para cada departamento y que tengan una clasificación de inventarios histórica y actual diferente de "D", esta información se verifica en el indicador *Medina:Aprobación-No aprobación*. Esto se hace con el fin de contar con mercancía que cubra las características que busca la empresa de ventas y margen, cuidando que el comprador no adquiera productos que le ocasionen problemas a la empresa como baja rotación del producto (que no se venda) o pérdidas por bajo margen de utilidad.
- 3) Control de Inventarios OTB informa de la aprobación de las órdenes de compra; en caso contrario, indica los motivos por los cuales la aprobación no procede.

# Indicador Presupuesto Abierto a Compras (OTB)

El indicador *Presupuesto Abierto a Compras (OTB)* se determina con:

- *El total aprobado al mes por semanas*; se encuentran en el indicador de Aprobación-No aprobación.
- Los *recibos actuales* de mercancía en Centros de Distribución.
- Los *recibos históricos* de mercancía en Centros de Distribución
- Las *órdenes atrasadas*, es decir, aquellas que se aprobaron en meses anteriores al actual y que no han sido recibidas, pero continúan aprobadas.
- Las órdenes con cita para recepción de mercancía.

Para facilitar esta tarea, Control de Inventarios OTB realiza diariamente el Indicador *Abierto a Compras (OTB)*. Este indicador se divide en tres secciones, la primera corresponde al presupuesto asignado para compra de mercancía con entrega al Centro de Distribución Tijuana, la segunda al presupuesto asignado para compra de mercancía con entrega al Centro de Distribución en el Estado de México y en la tercera se considera el presupuesto global, es decir, se suman los montos de compras ambos Centros de Distribución, para saber cuanto se ha aprobado a nivel Compañía.

Cada una de las secciones cuenta con la siguiente información:

- 1) Los nombres de los nueve departamentos que dependen del presupuesto.
- 2) Los Recibos de Mercancía que se han efectuado por departamento en el mes actual; para meses subsecuentes estas columnas están vacías. Los recibos se desglosan por los Métodos de Envío, que son cinco:
- a) *Delivery Mexico*: el proveedor entrega la mercancía en Mexico directamente a los CDs.
- b) *Delivery USA/Canadá*: el proveedor entrega en Estados Unidos o Canadá directamente a los Cross-docks.
- c) *Overseas*: el proveedor traslada la mercancía vía marítima desde el país de origen y ésta entra por alguno de los siguientes puertos en México: Veracruz, Ensenada, Lázaro Cárdenas, Manzanillo y en Estados Unidos, por el puerto de Long Beach. Posteriormente, estas órdenes son enviadas a Centro de Distribución, pero desde su arribo a puerto se consideran como recibos.
- d) *Pickup México*: Waldos recoge la mercancia en el domicilio del proveedor y la entrega en Mexico en los CDs.
- e) *Pickup USA/Canadá*: Waldos recoge la mercancía en el domicilio del proveedor y la entrega en Estados Unidos en los Cross-Docks.
- 3) El Total de Recibos por departamento.
- 4) Los montos de Órdenes de Compra Atrasadas, es decir, aquellas que fueron aprobadas en una semana anterior a la actual y aún no han sido recibidas, pero continúan aprobadas.
- 5) Los montos de las Órdenes de Compra Aprobadas, desglosadas por semana.
- 6) El monto total Aprobado por Departamento.
- 7) El Total Recibido y Esperado, es decir, la suma de los Recibos, de las Órdenes Atrasadas y de las Órdenes actualmente Aprobadas.
- 8) El Monto Abierto a Compras, que es el monto determinado por la empresa para cada departamento.
- 9) El Disponible a Compras, que se obtiene de la diferencia entre el Monto Abierto a Compras y el Total Recibido y Esperado.

Para realizar este indicador, el departamento se apoya de los siguientes reportes:

1) Reporte Medina

Este reporte se llama así, en honor a su creador, llamado Francisco Medina, del área de Sistemas del Corporativo Waldos. Se obtiene de Bussines Objects, que es una herramienta para generar reportes en la empresa, la cual integra el reporteador de Crystal Reports. Es un reporte muy completo que contiene información detallada todas las órdenes de compra que se han generado hasta el momento. La información que se toma de este reporte es la siguiente:

- 1.1 *ORDEN*: Es el número de orden de compra.
- 1.2 *DC*: Indica el Centro de Distribución Origen.
- 1.3 *FINAL\_DESC*: Indica el Centro de Distribución Destino.
- 1.4 *BUYER\_NAME*: Indica el nombre del Departamento que generó la orden.
- 1.5 *STATUS*: Indica si la orden esta Aprobada (A), Enviada para Aprobación (S) o en Hoja de trabajo (W).
- 1.6 *SKU CLASFN*: Indica la clasificación actual del producto: A, alta rotación, B, buena rotación, C, baja rotación y D, muy baja rotación.
- 1.7 *MAX CLAS HIST*: Indica la clasificación histórica que ha tenido el producto, con los mismos criterios ya mencionados.
- 1.8 *QTY ORDIMP*: Indica el costo de la mercancía.
- 1.9 *CURRENCY\_CODE*: Indica el tipo de moneda en que está expresado el costo de la mercancía, USD para dólares y MXN para pesos.
- 1.10 *NOT\_BEFORE DATE*: Fecha que indica desde cuando se puede recibir la mercancía.
- 1.11 *NOT AFTER DATE*: Fecha que indica hasta cuando se puede recibir la mercancía.
- 1.12 *EARLIEST\_SHIP\_DATE*: Fecha en que una orden que se transporta vía marítima puede ser embarcada.
- 1.13 *SEMANA\_SHIP*: Semana de embarque de una orden. El año se divide en 52 semanas.
- 1.14 *SEMANA\_BEFORE*: Semana de arribo de una orden. El año se divide en 52 semanas
- 1.15 *MARGEN*: Indica el margen de utilidad que tiene la mercancía.
- 1.16 *REPLEN FLAG*: Indica si es una orden de resurtido.
- 1.17 *UNIT COST*: Costo unitario del producto.

En este reporte no aparecen las órdenes canceladas ni recibidas. Para realizar el indicador de Abierto a Compras, sólo se toman en cuenta las órdenes aprobadas.

# 2) Reporte Overseas

Es proporcionado por el Coordinador de Tráfico Marítimo de la empresa; indicara el estatus de todas las órdenes de compra que se trasladan vía marítima, desde la generación de la orden hasta la recepción de mercancía en Centro de Distribución. Este reporte, en conjunto con los reportes de Recibos Generales y Recibos Históricos, conforman los recibos de mercancía descritos con anterioridad.

El reporte consta de tres secciones:

a) Por etapa.- muestra un resumen de todas las órdenes por la etapa en que se encuentran. Las etapas son las siguientes:

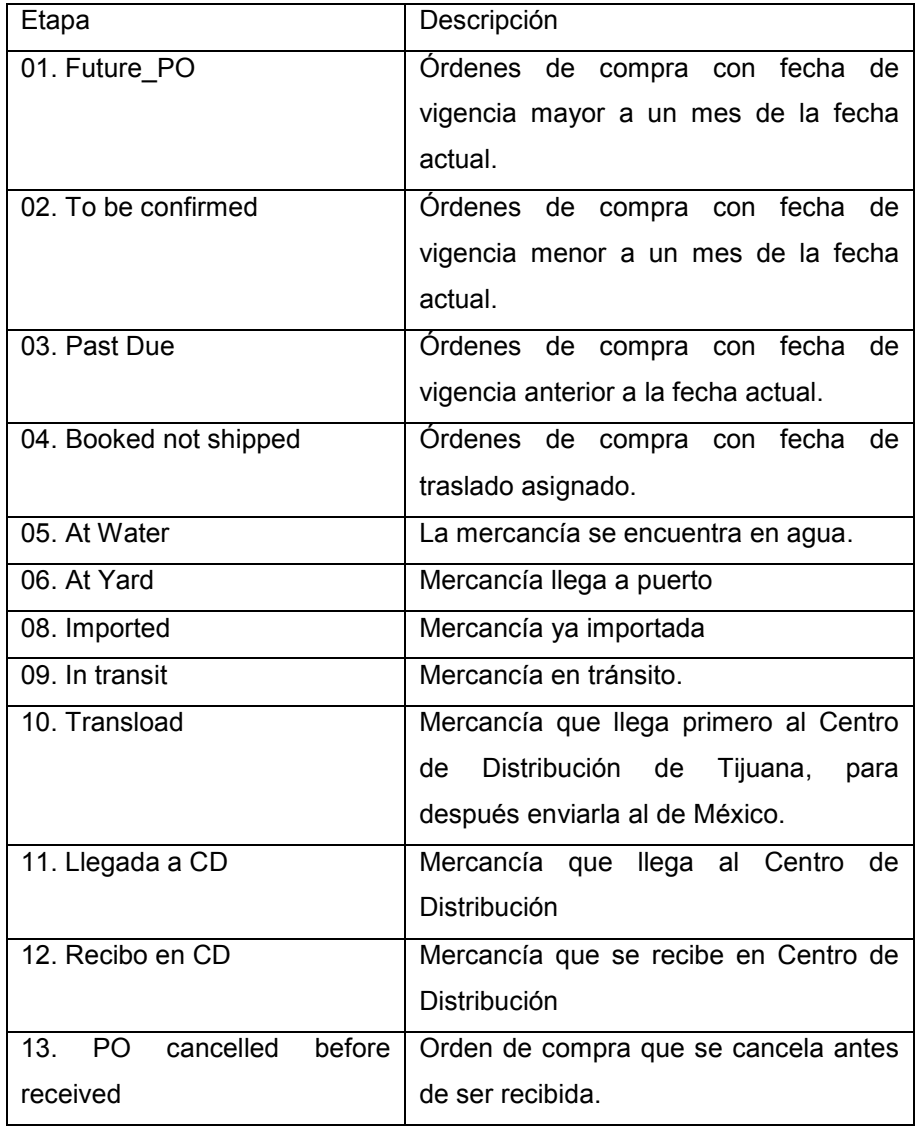

- b) Por comprador: muestra el total de órdenes aprobadas por comprador.
- c) Por detalle: muestra toda la información concerniente a la transportación de la mercancía, los datos más relevantes son:
- Numero de Orden
- **Etapa**
- Estatus de la PO
- **Comprador**
- Monto de la Orden
- Destino Final de la Orden de Compra
- Fecha Estimada de Salida (de la mercancía del puerto origen)
- 3) Citas

Es un reporte que publica el área de Sistemas; contiene las citas en Centros de Distribución. Solo muestra las órdenes de compra que tienen cita en el mes actual. Los datos que se toman de este reporte son:

- La orden de compra
- Si tiene cita o esta atrasada
- Departamento que generó la Orden de Compra
- Importe en pesos de la orden
- Centro de Distribución donde tiene la cita
- Fecha de Cita
- 4) Recibos Generales

Se obtiene del portal de Bussines Objects, que es una herramienta para generar reportes en la empresa, mediante el reporteador de Crystal Reports. Contiene los recibos que se han realizado durante el mes en curso. Los datos que se toman de este reporte son:

- Número de orden de compra
- Departamento que generó la orden de compra
- Centro de Distribución donde se realizó el recibo
- Modo de envío de la mercancía
- Fecha de Recibo

# 5) Recibos Históricos

En un reporte histórico que va almacenando los recibos de meses anteriores, contiene la misma información que el reporte de Recibos Generales.

# Utilización de Macros en Excel y su utilización para la automatización de procesos.

# *¿Que son las macros?*

Una macro o macroinstrucción es una serie de instrucciones que se almacenan para que se puedan ejecutar de forma secuencial mediante una sola llamada u orden de ejecución. Es, por tanto, una instrucción compleja, formada por otras instrucciones más sencillas.

Las macros suelen almacenarse en el ámbito del propio programa que las utiliza y se ejecutan pulsando una combinación especial de teclas. Otra forma de acceder a ellas es mediante la pulsación de un botón que se haya creado por el usuario.

La diferencia entre una macro y un programa es que en las macros la ejecución es secuencial y no existe otro concepto del flujo de programa que por tanto, no puede bifurcarse.

Las macros permiten automatizar tareas y expandir de forma ilimitada las prestaciones de Excel. Lo más destacable de las macros es que producen ahorros inmediatos de costo, tiempo y esfuerzo en los procesos y tareas de la empresa.

El uso mas común de las macros es el de realizar procesos rutinarios de manera automática y de una manera mucho más rápida que si se hiciera manualmente. Por ejemplo, copiar y pegar datos entre distintas hojas, construir o rearmar fórmulas y funciones, rehacer formatos y configuraciones de hojas, ingresar datos en hojas o tablas, importar y exportar datos, etcétera.

En específico, las macros en Excel pueden crearse de dos formas: apoyándose del grabador de macros o escribir el código directamente en el editor de Visual Basic. A continuación, se detalla cada una de estas formas:

I. Usando la grabadora de macros en Microsoft Excel

1. Para acceder a la grabadora, se sigue la siguiente ruta: Herramientas >> Macro >> Grabar Nueva Macro. Aparece la siguiente ventana:

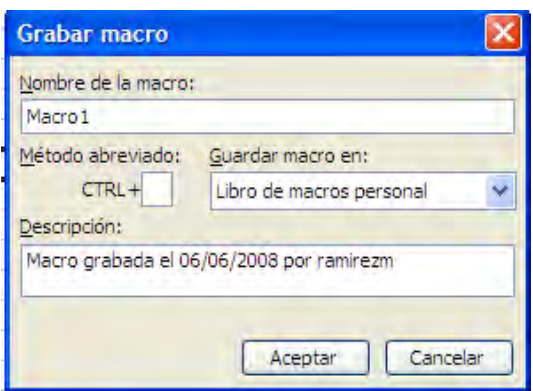

- 2. Se debe indicar un nombre a la macro, con la que posteriormente será invocada.
- 3. La ventana da opción de accesar a la macro mediante una combinación de teclas y pregunta donde se debe guardar la macro.
- 4. Para que la macro este disponible en el momento en que se abra Excel, se guarda en el libro de macros personal, de lo contrario, solo estará disponible cuando se tenga abierto el archivo donde fue creada.
- 5. Por último, se puede agregar o no un comentario para describir las tareas que realizará la macro.
- 6. Al dar clic en "Aceptar", aparece un cuadro que se deberá pulsar cuando se terminen de ejecutar todas las acciones se pretende que esa macro realice. Cuando se da clic en este botón, Excel dejará de agregar instrucciones a la macro y estará lista para ser invocada nuevamente.

II. Escribir el código directamente sobre el editor de Visual Basic for Applications.

Grabar las macros tiene sus limitantes: en ocasiones será necesario trabajar con valores de entrada y que el usuario indique cierta información para que se realicen las tareas requeridas. Para ver las instrucciones generadas por la grabadora de macros o simplemente para comenzarlas a escribir, se usa la combinación de teclas ALT + F11 o la siguiente ruta: Herramientas >> Macro >> Editor de Visual Basic y aparecerá el Editor de Visual Basic.

Microsoft VBA *(Visual Basic for Applications)* es el lenguaje de macros de Microsoft Visual Basic que se utiliza para programar aplicaciones Windows y que se incluye en varias aplicaciones Microsoft. VBA permite ampliar la funcionalidad de programas de Microsoft Office. Microsoft VBA viene integrado en aplicaciones de Microsoft Office, como Word, Excel y Access,

PowerPoint y Visio. Las macros pueden instalarse o distribuirse con sólo copiar el documento, presentación o base de datos.

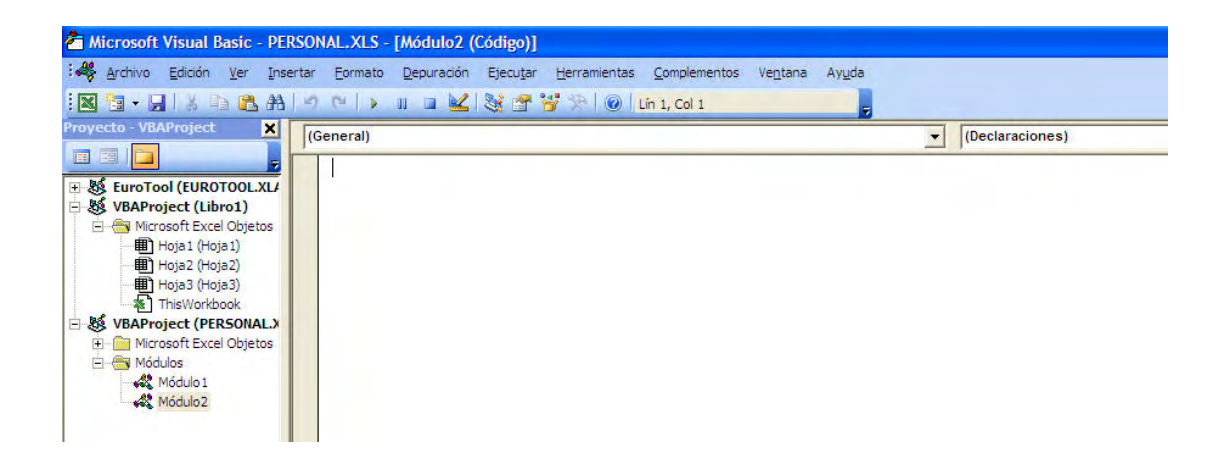

Editor de Visual Basic for Applications

El entorno de VBA es similar al de Visual Basic, con la diferencia de que aquí existen otros objetos, como son hojas de cálculo, celdas y otros métodos y eventos.

En la parte izquierda se encuentra el Explorador de Proyectos, donde cada libro que se tiene abierto se considera como un Proyecto de VBA y dentro de este se encuentran los objetos (las hojas de cálculo y el libro en sí) y los módulos, que son los contenedores de los códigos del proyecto.

En la imagen podemos observar que, para el caso del libro de macros Personal, se tienen dos macros, que son diferenciadas como Modulo 1 y Módulo 2.

En la parte derecha, esta el editor para agregar y modificar el código de los módulos, después de seleccionarlos en el Explorador de Proyectos.

Esta es la forma más adecuada de crear las macros, ya que se tiene libertad y flexibilidad a la hora de programarlas.

Optimización de indicadores mediante el uso de macros.

*Generación de Reporte Medina- Indicador de Aprobación- No aprobación de órdenes de compra.* 

Inicialmente, el procedimiento de aprobación de órdenes de compra se basaba en verificar el margen y la clasificación de cada uno de los productos que estaban en la orden de compra. Se revisaba línea por línea del Reporte Medina y esto hacía que el procedimiento fuera muy lento, pues una orden de compra puede tener más de 10 productos diferentes, con márgenes y clasificaciones diferentes. Aunado a esto, los departamentos solicitan, en promedio, la aprobación de hasta 300 órdenes de compra diarias, por lo que la verificación de estas dos condiciones debía ser rápida y muy precisa, para proceder con la aprobación inmediata.

Para resolver esta situación, se creó la macro **FormatoMedina**, que indica al usuario la clasificación y margen de todos los productos de las órdenes aprobadas del reporte Medina.

#### Código de la Macro FormatoMedina

Esta macro a su vez, hace uso de las siguientes macros:

# MACRO PRINCIPAL

Sub FORMATO MEDINA () 'DA FORMATO AL ARCHIVO GuardaMedina 'QUITA LAS COLUMNAS DE COMPRAS Columns(21).Delete

Range("L:L,AG:AG,AM:AM").Select Selection.Delete Shift:=xlToLeft

Range("J:K,L:O, Q:Q,T:Z, AD:AE, AH:AH").Select Selection.Delete Shift:=xlToLeft Axe\_cuenta (1)

Columns(15).Insert

### 'ELIGE LA SEMANA CORRECTA

Cells(1, 15).Value = "SEMANA OK" Range(Cells(2, 15), Cells(RenglonFin, 15)).FormulaLocal = "=SI(J2=""DELIVERY MEXICO"", N2,M2)"

#### Peg\_Esp (15)

Range("M:N").Select Selection.Delete Shift:=xlToLeft

#### 'CAMBIA EL COSTO A PESOS

Columns(16).Insert Cells(1, 16).Value = "COSTO PESOS"

```
Range(Cells(2, 16), Cells(RenglonFin, 16)).FormulaLocal
"=SI(L2=""MXN"", Q2,Q2*11)" 
Peg_Esp (16)
```
Columns(17).Delete Columns(16).Select Selection.NumberFormat = "\$#,##0.00"

### 'SACAR EL MARGEN

Columns(14).Insert Cells(1, 14).Value = "MARGEN MIO" Range(Cells(2, 14), Cells(RenglonFin, 14)). FormulaLocal =  $"=(S2 Q2)/S2)*1$ "

# Peg\_Esp (14)

Columns(14).Select Selection.NumberFormat = "0.00%"

### 'CONCATENA CATEGORIAS

Columns(9).Insert Cells(1, 9).Value = "CLASIF ACT-HIST" Range(Cells(2, 9), Cells(RenglonFin, 9)).FormulaLocal = "=CONCATENAR(G2,H2)"

### Peg Esp (9)

Columns(9).Select Columns("A:v").EntireColumn.AutoFit

# verificacion

End Sub

# MACROS SECUNDARIAS

- GuardaMedina: Guarda el archivo en una ubicación específica
- Preliminar: Antes de guardar, da formato a los encabezados de cada columna del archivo y realiza un ordenamiento de los datos.
- Axe cuenta: es una macro que realiza una rutina para encontrar la última fila con datos dentro de una columna específica.
- Peg Esp: Convierte los datos de una columna dada a valores.
- Verificación: de acuerdo al departamento y método de entrega verifica en un archivo llamado márgenes e indica si el artículo cuenta con el margen mínimo requerido con la leyenda "MARGEN

OK", de lo contrario, indica "CLAS MARGEN"; para el caso de la clasificación hitórica y actual, si son diferentes a "DD" indica "CLAS OK", de lo contrario, la leyenda es "CLAS DD".

Ordena2veces: realiza dos rutinas de ordenamiento de datos, una después de la otra.

#### Public Sub GuardaMedina()

```
preliminar 
guarda "MEDINA ", "C:\medina y SC\" 
End Sub
```
### Public Sub preliminar()

```
 Rows("1:1").Select 
 Selection.Delete Shift:=xlUp 
 Range("A1").Select 
 Range(Selection, Selection.End(xlToRight)).Select 
 With Selection.Interior 
     .ColorIndex = 33 
     .Pattern = xlSolid 
 End With 
 Selection.Font.Bold = True 
 Selection.Font.ColorIndex = 0
```
#### 'ORDENA DATOS

```
Range("A1").Select 
     Range(Selection, Selection.End(xlToRight)).Select 
    Range(Selection, Selection.End(xlDown)).Select 
    Selection.Sort Key1:=Range("A2"), Order1:=xlAscending, 
Header:=xlYes, _ 
        OrderCustom:=1, MatchCase:=False, Orientation:=xlTopToBottom,
```
 $\mathbb{Z}^{\mathbb{Z}}$ 

DataOption1:=xlSortNormal

End Sub

```
Public Sub Axe_cuenta(columna As Integer)
```

```
 Columns(columna).Select 
 Cells(65536, columna).Select 
 Selection.End(xlUp).Select 
 RenglonFin = ActiveCell.Row
```
End Sub

## Public Sub Peg\_Esp(col As Integer)

```
 Columns(col).Select 
     Selection.Copy 
     Selection.PasteSpecial Paste:=xlPasteValues, Operation:=xlNone, 
SkipBlanks _ 
         :=False, Transpose:=False 
     Application.CutCopyMode = False 
End Sub
```
#### Public Sub verificacion()

```
For i = 1 To 4
Columns(2).Insert 
Next i
```
### 'CLASIFICACION

```
Axe cuenta (1)
```

```
Range(Cells(2, 2), Cells(RenglonFin, 2)).FormulaLocal =
"=CONCATENAR(H2, ""-"",O2)" 
Peg_Esp (2)
```
#### 'BUSCA LOS MARGENES EN EL ARCHIVO

Range(Cells(2, 3), Cells(RenglonFin, 3)).FormulaLocal = "=BUSCARV(B2,[MARGENES.xls]Hoja1!\$D:\$E,2,0)" Peg Esp (3) Selection.NumberFormat = "0.00%"

#### 'VALIDA LA CLASIFICACION QUE TIENE

Range(Cells(2, 4), Cells(RenglonFin, 4)).FormulaLocal = "=SI(M2=""DD"", ""CLAS DD"", ""CLAS OK"")" Peg\_Esp (4)

### 'INDICA SI EL MARGEN CUMPLE CON EL PROPORCIONADO.

Range(Cells(2, 5), Cells(RenglonFin, 5)).FormulaLocal = "=SI(S2<C2, ""CLAS MARGEN"", ""MARGEN OK"")" Peg Esp (5)

Range(Cells(2, 2), Cells(RenglonFin, 2)).FormulaLocal =  $"=$ CONCATENAR(D2,""-"",E2)" Peg Esp (2)

Range("C:E").Select Selection.Delete Shift:=xlToLeft

## 'CAMBIA EL FORMATO DE LOS SKU

Columns(8).Insert Range(Cells(2, 8), Cells(RenglonFin, 8)).FormulaLocal = "=VALOR(G2)" Peg Esp (8) Columns(7).Delete Cells $(1, 7)$ .Value = "SKU" Range("A1").Select

#### ordena2veces

```
Columns("B:B").EntireColumn.AutoFit 
    Range("A2").Select 
    ActiveWorkbook.Save 
End Sub 
Sub ordena2veces() 
     Range("A1").Select 
    Range(Selection, Selection.End(xlToRight)).Select 
    Range(Selection, Selection.End(xlToRight)).Select 
    Range(Selection, Selection.End(xlDown)).Select 
    Selection.Sort Key1:=Range("A2"), Order1:=xlAscending,
Key2: = Range("B2")
```

```
 , Order2:=xlAscending, Header:=xlYes, OrderCustom:=1, 
MatchCase:=False _ 
         , Orientation:=xlTopToBottom, DataOption1:=xlSortNormal, 
DataOption2:= _ 
        xlSortNormal 
End Sub
```
Antes de la creación del archivo de los recibos generales, se generaban tres indicadores de acuerdo a la forma en como se recibía la mercancía: Recibos México (mercancía recibida en los Centros de Distribución) y de Entrega Directa a Tiendas, Recibos USA (mercancía recibida en Coss-Docks)y Recibos Overseas (mercancía transportada vía marítima).

# *Indicador de Recibos México-Entrega Directa a Tiendas (DSD)*

El archivo original se obtenía de Bussines Objects, con el nombre de Recibos MX. Este indicador mostraba una tabla dinámica de los totales de entregas directas a tiendas, además de todas las entregas a Centros de Distribución. Para este indicador, se creo la macro Recibos MX. Actualmente solo se toma el total de DSD que indica el archivo.

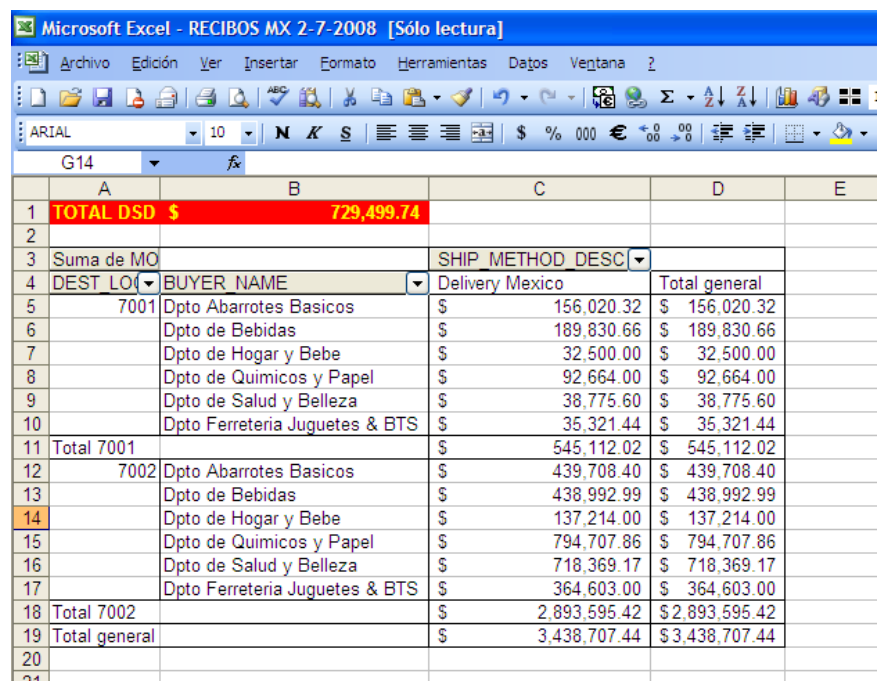

```
Código de la macro RECIBOS_MX
```
# MACRO PRINCIPAL

```
Sub RECIBOS MX()
```
#### GuardaRecibosMX

```
 'AJUSTA LAS COLUMNAS 
 Columns("A:K").EntireColumn.AutoFit
```
'CAMBIA LOS FORMATOS DE LOS NUMEROS

```
 NumeroTexto 4, "=VALOR(c2)" 
 NumeroTexto 5, "=VALOR(d2)" 
 NumeroTexto 6, "=VALOR(e2)" 
 NumeroTexto 8, "=VALOR(g2)"
```
#### 'PONE LOS FILTROS PARA TIENDAS

```
 Rows("1:1").Select 
 Selection.AutoFilter 
 Selection.AutoFilter Field:=3, Criteria1:="<7001", Operator:=xlAnd
```
#### 'SUMA DSD

```
Axe cuenta (11)
```

```
Cells(RenglonFin, 12).FormulaLocal = "=subtotales(109,k2:k"
 & RenglonFin & ")" 
 DSD = Cells(RenglonFin, 12).Value
```
#### 'QUITA FILTRO

Selection.AutoFilter

#### ' REALIZA LA HOJA DE DETALLE MX PARA HACER LA TABLA

```
 Rows("1:1").Select 
 Selection.AutoFilter
```

```
 Selection.AutoFilter Field:=9, Criteria1:="=Delivery 
Mexico", Operator:=
   xlOr, Criteria2:="=Pick UP Mexico"
```
## Axe\_cuenta (1)

```
 Range(Cells(1, 1), Cells(RenglonFin, 11)).Select 
 Selection.SpecialCells(xlCellTypeVisible).Select 
 Selection.Copy 
 Sheets.Add 
 ActiveSheet.Name = "DETALLE MX" 
 Range("A1").Select 
 ActiveSheet.Paste 
 Application.CutCopyMode = False
```
# 'SE HACE LA TABLA DINAMICA

### Axe cuenta (1)

```
Range(Cells(1, 1), Cells(RenglonFin, 11)).Select 
ActiveWorkbook.PivotCaches.Add(SourceType:=xlDatabase, SourceData:= _ 
         "'DETALLE MX'!R1C1:R" & RenglonFin & "C11").CreatePivotTable 
TableDestination:="", _ 
         TableName:="Tabla dinámica2", 
DefaultVersion:=xlPivotTableVersion10 
    ActiveSheet.PivotTableWizard 
TableDestination:=ActiveSheet.Cells(3, 1) 
    ActiveSheet.Cells(3, 1).Select 
    ActiveSheet.PivotTables("Tabladinámica2").AddFields 
RowFields:=Array( _ 
         "DEST_LOCATION","BUYER_NAME"), 
ColumnFields:="SHIP_METHOD_DESC" 
    ActiveSheet.PivotTables("Tabla 
dinámica2").PivotFields("MONTO").Orientation = _ 
        xlDataField 
    ActiveWorkbook.ShowPivotTableFieldList = False
```
#### 'PONE EL MONTO EN MONEDA

```
 Columns("C:E").Select 
 Selection.Style = "Currency" 
 Range("A1").Select 
 ActiveSheet.Name = "TABLA"
```

```
Range("A1").Value = "TOTAL DSD" 
Range("B1").Value = DSD
```

```
Range("B1").Select 
Selection.Style = "Currency" 
Range("A1:B1").Select 
  With Selection.Interior 
         .ColorIndex = 3 
         .Pattern = xlSolid 
     End With 
     Selection.Font.ColorIndex = 6 
     Selection.Font.Bold = True 
ActiveWorkbook.Save 
ActiveWorkbook.Close
```
End Sub

#### MACROS SECUNDARIAS

- GuardaRecibosMX: Guarda el archivo en una ubicación específica.
- Preliminar: Antes de guardar, da formato a los encabezados de cada columna del archivo y realiza un ordenamiento de los datos.
- NumeroTexto: cambia los valores de la columna dada por el valor obtenido por la fórmula indicada.
- Axe cuenta: es una macro que realiza una rutina para encontrar la última fila con datos dentro de una columna especifica.

#### Public Sub GuardaRecibosMX()

```
preliminar 
guardaShora "RECIBOS MX ", "C:\RECIBOS\RECIBOS MX" 
End Sub
```
#### Public Sub NumeroTexto(columnaN As Integer, formula As String)

```
Columns(columnaN).Insert 
Axe_cuenta (1)
Range(Cells(2, columnaN), Cells(RenglonFin, columnaN)).FormulaLocal = 
formula 
Peg_Esp (columnaN) 
Range(Cells(2, columnaN), Cells(RenglonFin, columnaN)).Select 
Selection.Copy 
Cells(2, columnaN - 1). Select
ActiveSheet.Paste
```
Columns(columnaN).Delete End Sub

# *Indicador de Recibos US*

El archivo original era proporcionado por el departamento de Sistemas del Corporativo Interlomas. Mostraba una tabla dinámica de la sumatoria de todos los recibos de los Cross-Docks, además de indicar la fecha de la cita para órdenes a recibirse en el mes actual. La macro creada fue Recibos US. Actualmente solo se toman las citas a recibirse en el mes.

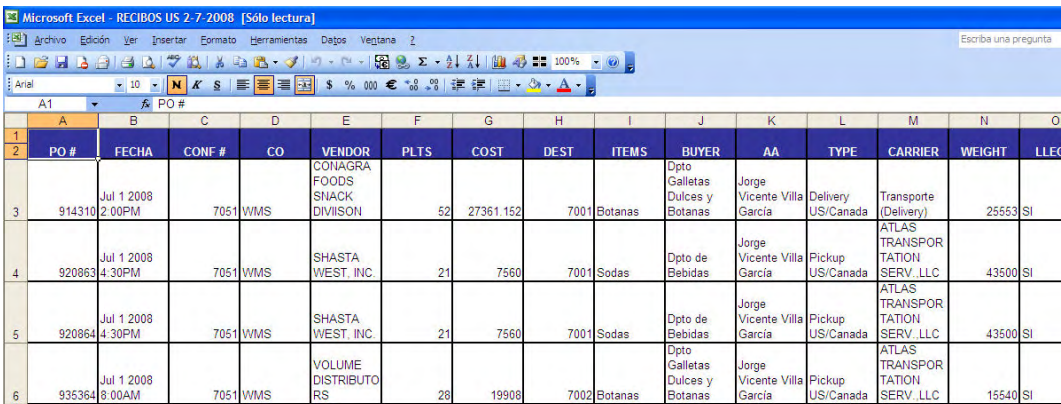

# Código de la macro Recibos\_US

# MACRO PRINCIPAL

Public Sub RECIBOS US()

#### 'PONE EL CEDIS EN AJUSTES

Sheets("AJUSTESUS").Select

## Axe cuenta (1)

Range(Cells(2, 6), Cells(RenglonFin, 6)).FormulaLocal "=BUSCARV(A2,RECIBOSUS!A:D,4,0)"

Peg\_Esp (6)

# 'HACE LAS CADENAS EN LOS DOS ARCHIVOS

Range(Cells(2,  $\qquad$  7), Cells(RenglonFin, 7)). FormulaLocal = "=CONCATENAR(F2,""-"",C2)"

Peg\_Esp (7)

```
'Sheets("RECIBOSUS").Select 
Axe_cuenta (1) 
Range(Cells(2, 12), Cells(RenglonFin, 12)).FormulaLocal =
"=CONCATENAR(D2,""-"",C2)" 
Peg_Esp (12) 
'CREA LA TABLA DINAMICA PARA LOS NOMBRES 
Axe_cuenta (1) 
Range(Cells(1, 1), Cells(RenglonFin, 11)).Select 
ActiveWorkbook.PivotCaches.Add(SourceType:=xlDatabase, SourceData:= _ 
        "RECIBOSUS!R1C1:R" & RenglonFin & "C11").CreatePivotTable 
TableDestination:="", TableName _ 
       :="Tabla dinámica1", DefaultVersion:=xlPivotTableVersion10 
 ActiveSheet.PivotTableWizard TableDestination:=ActiveSheet.Cells(3, 
1) 
    ActiveSheet.Cells(3, 1).Select 
     ActiveSheet.PivotTables("Tabla dinámica1").AddFields 
RowFields:=Array( _ 
         "Destino ", "Comprador ") 
    ActiveSheet.PivotTables("Tabla dinámica1").PivotFields("$ Monto PO 
").
       Orientation = xlDataField 
    ActiveWorkbook.ShowPivotTableFieldList = False 
    Application.CommandBars("PivotTable").Visible = False 
'COPIA LA TABLA COMO VALORES 
     Columns("A:C").Select 
     Selection.Copy 
     Range("D1").Select 
     Selection.PasteSpecial Paste:=xlPasteValues, Operation:=xlNone, 
SkipBlanks _ 
         :=False, Transpose:=False 
     Columns("A:C").Select
```

```
 Application.CutCopyMode = False
```

```
 Selection.Delete Shift:=xlToLeft
```

```
 Range("A1").Select
```
## 'PONE NOMBRE A LA HOJA

```
ActiveSheet.Name = "TOTALES"
```
#### 'DA FORMATO A LA HOJA

Rows(3).Delete Range("D3").Value = "CADENA" Range("E3").Value = "RECIBOS" Range("F3").Value = "AJUSTES"

#### 'PEGA EL NUMERO DE CEDIS

For  $i = 2$  To 25 Cells(i, 1).Select valor = Cells( $i - 1$ , 1). Value If Cells(i, 1).Value = "" And (valor = "7001" Or valor = "7002") Then Cells(i, 1). Value = valor End If Next i

### 'HACE LAS FORMULAS

```
Axe cuenta (1)
Range(Cells(4, 4), Cells(RenglonFin, 4)).FormulaLocal =
"=CONCATENAR(A4, " " - " " , B4) "Peg_Esp (4) 
Range(Cells(4, 5), Cells(RenglonFin, 5)).FormulaLocal =
=SUMAR.SI(recibosus!$L$2:$L$35536,$D4,recibosus!$J$2:$J$35536)" 
Peg Esp (5)
Range(Cells(4, 6), Cells(RenglonFin, 6)).FormulaLocal =
=SUMAR.SI(ajustesus!$G$1:$G$35536,$D4,ajustesus!$E$1:$E$35536)" 
Peg Esp (6)
Range(Cells(4, 3), Cells(RenglonFin, 3)).FormulaLocal = "=E4-F4"Peg Esp (3)
```
Selection.NumberFormat = "\$#,##0.00"

#### 'OCULTA COLUMNAS

```
Columns("D:F").Select 
Selection.EntireColumn.Hidden = True 
Columns("A:B").EntireColumn.AutoFit
```
## 'HACE SUMAS

For  $i = 2$  To 25

```
Cells(i, 1).Select 
value = cells(i, 1).ValueIf Cells(i, 1).Value = "Total 7001" Then
Cells(i, 3).FormulaLocal = "=SUMAR.SI(A1:A" & i - 1 & ",""7001"",
C1:C'' & i - 1 & ")"
total7001 = Cells(i, 3). Value
```

```
ElseIf Cells(i, 1).Value = "Total 7002" Then
Cells(i, 3).FormulaLocal = "=SUMAR.SI(A1:A" \& i - 1 \& j",""7002"",C1:C" & i - 1 & ")" 
total7002 = Cells(i, 3). Value
```

```
ElseIf Cells(i, 1).Value = "Total general" Then
Cells(i, 3).Value = total7002 + total7001
End If 
Next i
```
# Peg\_Esp (3)

ActiveSheet.Name = "AGENDAS" Sheets("AGENDAS").Select Columns(4).Select Selection.Cut Columns(1).Select Selection.Insert Shift:=xlToRight Range("A1:A2").Select

# 'LO GUARDA DESPUES DE PROCESARLO

GuardaRecibosUS ActiveWorkbook.Close End Sub

#### Macros Secundarias:

- Axe\_cuenta
- Peg\_Esp
- GuardaRecibosUS: Guarda el archivo en una ubicación específica.
- guardaShora: Guarda el archivo solo con la fecha, sin incluir la hora del sistema.

#### Public Sub GuardaRecibosUS()

guardaShora "RECIBOS US ", "C:\RECIBOS\RECIBOS US"

End Sub

#### Sub guardaShora(nombreD As String, Ruta As String)

```
NOMBRE = InputBox("Nombre del archivo", "Guardar", nombreD & Day(Now) 
\& "-" \& Month(Now) \& "-" \& Year(Now))
If NOMBRE = "" Then 
   MsgBox "Debe indicarse un nombre para el archivo" 
   End 
   Else 
ChDir Ruta 
    ActiveWorkbook.SaveAs Filename:= _ 
         NOMBRE & ".xls", FileFormat:=xlNormal, _ 
         Password:="", WriteResPassword:="", 
ReadOnlyRecommended:=False, _ 
        CreateBackup:=False 
End If 
End Sub
```
# *Indicador de Recibos Overseas (Recibos Intercontinentales)*

El archivo original era proporcionado por el Coordinador de Tráfico Marítimo del Corporativo Interlomas. Para este indicador, se hacía la conversión de los montos de las órdenes, para al final hacer una tabla dinámica con los totales de las sumas de las etapas 5 a la 11 del mes en curso, que son las que Control de Inventarios OTB consideran como recibos.

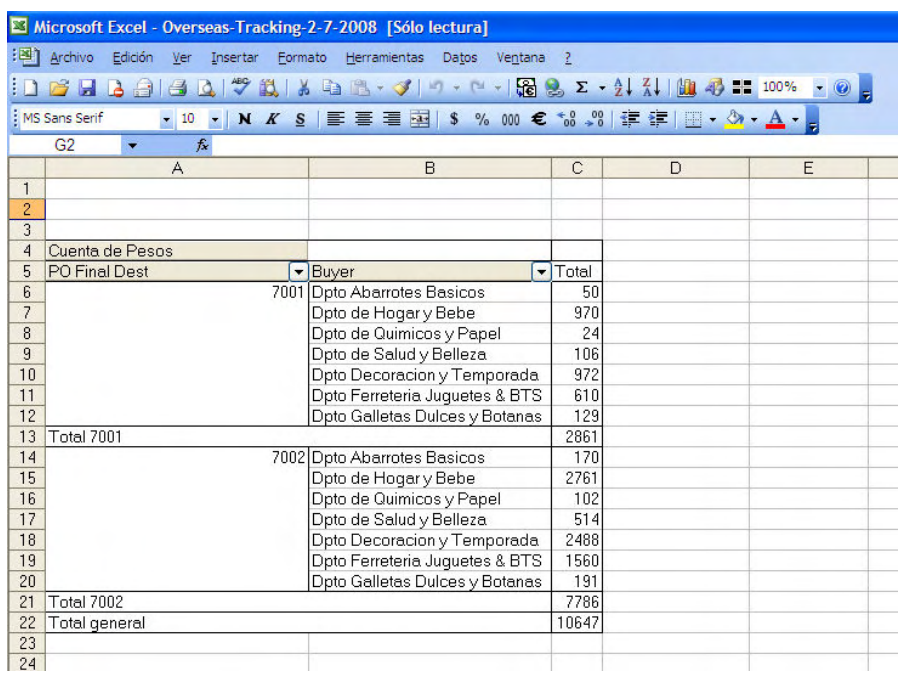

### Código de la macro RECIBOS\_OVERSEAS

## MACRO PRINCIPAL

Public Sub RECIBOS OVERSEAS()

#### tipo\_cambio

#### 'COPIA COLUMNAS

 Sheets("Overseas\_Detalle").Select Range("A:A,B:B,D:D,E:E,F:F,AA:AA").Select Selection.Copy Sheets.Add ActiveSheet.Name = "DETALLE" ActiveSheet.Paste Application.CutCopyMode = False

#### 'HACE TOTALES

```
Range("g1").Value = "Pesos"
```
# Axe cuenta (1)

```
monto = vDolar 
Range(Cells(2, 7), Cells(RenglonFin, 7)).FormulaLocal = "=D2*" & monto 
\delta<sup>"</sup>"
Peg_Esp (7)
```
#### 'SACA LOS NUMEROS PARA ELIMINAR LOS QUE NO SE OCUPAN

```
Columns(3).Insert 
Range(Cells(2, 3), Cells(RenglonFin, 3)).FormulaLocal =
"=VALOR(EXTRAE(B2, 1, 2))"Peg_Esp (3)
```
#### 'FILTRA LOS QUE NO SE OCUPAN

```
Rows("1:1").Select 
Selection.AutoFilter 
Selection.AutoFilter Field:=3, Criteria1:="<5", Operator:=xlOr, _ 
       Criteria2:=">12"
```
# Axe cuenta (1)

Range(Cells(2, 1), Cells(RenglonFin + 1, 8)).Select

Selection.SpecialCells(xlCellTypeVisible).Select Selection.EntireRow.Delete Selection.AutoFilter Field:=3 Rows("1:1").Select Selection.AutoFilter

# 'ELIMINA LOS NUMEROS

Columns(3).Delete

'FILTRA SOLO LOS DATOS DEL MES EN CURSO  $mesE = Month(Now)$ 

Axe cuenta (1)

Range(Cells(2, 8), Cells(RenglonFin, 8)). FormulaLocal =  $"=MES(F2)"$ Peg\_Esp (8)

#### 'FILTRA LOS QUE NO SE OCUPAN

Rows("1:1").Select Selection.AutoFilter Selection.AutoFilter Field:=8, Criteria1:="<>" & mesE & ""

## Axe cuenta (1)

Range(Cells(2, 1), Cells(RenglonFin + 1, 8)).Select Selection.SpecialCells(xlCellTypeVisible).Select Selection.EntireRow.Delete Selection.AutoFilter Field:=8 Rows("1:1").Select Columns(8).Delete Rows("1:1").Select Selection.AutoFilter

#### 'FILTRA EL ANO

```
anoE = Year(Now)
```
Axe\_cuenta (1)

Range(Cells(2, 8), Cells(RenglonFin, 8)).FormulaLocal = "=AÑO(F2)" Peg\_Esp (8)

#### 'FILTRA LOS QUE NO SE OCUPAN

Rows("1:1").Select Selection.AutoFilter Selection.AutoFilter Field:=8, Criteria1:="<>" & anoE & ""

### Axe cuenta (1)

Range(Cells(2, 1), Cells(RenglonFin + 1, 8)).Select Selection.SpecialCells(xlCellTypeVisible).Select Selection.EntireRow.Delete Selection.AutoFilter Field:=8 Rows("1:1").Select Columns(8).Delete Rows("1:1").Select Selection.AutoFilter

#### 'TABLA DINAMICA

### Axe cuenta (1)

```
Range(Cells(1, 1), Cells(RenglonFin, 7)).Select 
ActiveWorkbook.PivotCaches.Add(SourceType:=xlDatabase, SourceData:= _ 
         "DETALLE!R1C1:R" & RenglonFin & "C7").CreatePivotTable 
TableDestination:="", TableName:=
         "Tabla dinámica2", DefaultVersion:=xlPivotTableVersion10 
    ActiveSheet.PivotTableWizard 
TableDestination:=ActiveSheet.Cells(3, 1) 
    ActiveSheet.Cells(3, 1).Select 
    ActiveSheet.PivotTables("Tabla dinámica2").AddFields 
RowFields:=Array( _ 
         "PO Final Dest", "Buyer") 
    ActiveSheet.PivotTables("Tabla 
dinámica2").PivotFields("Pesos").Orientation = _ 
         xlDataField 
     Application.CommandBars("PivotTable").Visible = False 
ActiveSheet.Name = "TOTALES" 
ActiveWorkbook.ShowPivotTableFieldList = False 
     Application.CommandBars("PivotTable").Visible = False 
Columns(3).Select 
Selection.NumberFormat = "$#,##0.00"
```
#### 'GUARDA ARCHIVO

# GuardaOverseasUS

ActiveWorkbook.Close End Sub

# MACROS SECUNDARIAS

- tipo cambio: pide al usuario un valor para almacenarlo como tipo de cambio para realizar los cálculos correspondientes.
- Axe cuenta
- Peg\_Esp
- GuardaOverseasUS: Guarda el archivo en una ubicación específica.
- guardaShora

#### Public Sub tipo\_cambio()

 $v$ Dolar = 0

```
vDolar = InputBox("Escriba el valor del dolar", "Tipo cambio", 0) 
If vDolar = 0 Then 
    MsgBox "Debe indicarse el monto en dolares" 
    End 
Else 
x = MsgBox("Es " & vDolar & " el monto correcto?", vbOKCancel, 
"Confirmacion") 
If x = vbc ancel Then
End 
End If 
End If 
End Sub 
Public Sub GuardaOverseasUS() 
guardaShora "Overseas-Tracking-", "C:\RECIBOS\OVERSEAS"
```

```
End Sub
```
# *Preliminar OTB (Open To Buy-Abierto a Compras)*

Esta es una de las macros más importantes realizada para Control de Inventarios OTB. Con esta macro se realizan las operaciones para determinar las cantidades que serán plasmadas en el OTB. Los pasos que realiza sobre el reporte Medina original son los siguientes:

- Verifica los datos de la columna Final Dest. Si alguno de éstos es diferente de 7001 y 7002, se convierte a 7002.
- Mediante una caja de dialogo, solicita el tipo de cambio del día y lo guarda en una variable. Este valor se obtiene de la página http://wmx4sql01/ilinkage/Default.asp, y al ingresar en enlace a San Diego o Laredo, muestra el tipo de cambio del día:

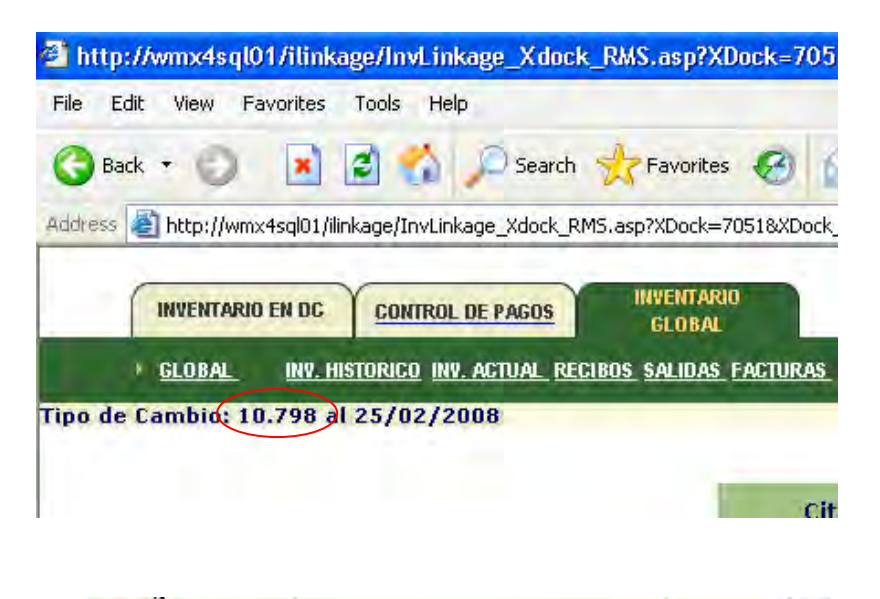

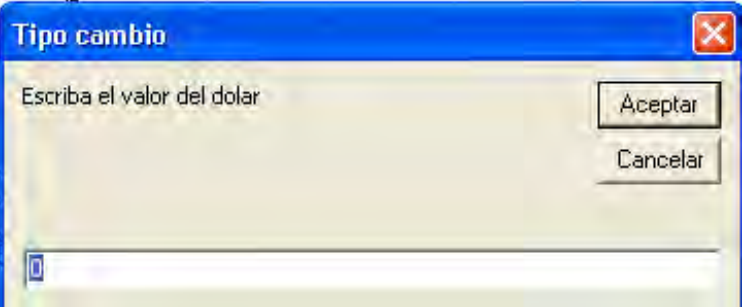

- Elimina las órdenes que no están aprobadas en el reporte Medina, es decir, todas aquellas que en la columna STATUS sea diferente a "A".
- Agrega las siguientes columnas al final del reporte:
- a) Monto en pesos de la orden. Es el valor que indica la columna QTYORDIMP; solo si la columna CURRENCY CODE esta en USD Dolar, multiplica este valor por el tipo de cambio del día.
- b) Mes OK: para los valores que en CODE\_DESC sean overseas, el mes Ok corresponde al mes del valor de la columna EARLIEST\_SHIP\_DATE, para los demás valores será el contenido en la columna NOT\_BEFORE\_DATE
- c) Semana OK: para los valores que en CODE\_DESC sean overseas se considera el valor de la columna SEMANA SHIP como la semana OK, para los demás valores de CODE\_DESC será el valor de la SEMANA\_BEFORE. A partir de este dato, elimina todas las órdenes anteriores al ano 2007.
- d) Etapa Overseas: se obtiene del archivo "Reporte de Overseas", proporcionado por el Coordinador de Tráfico Marítimo, tomando el valor de la columna "Etapa".
- e) ETD: se obtiene del archivo "Reporte de Overseas", tomando el valor que le corresponda a cada PO en la columna "ETD". Posteriormente, todas las Pos que tengan como valor "04. Booked not shipped" en la columna ETAPA OVERSEAS*, se*  actualizan con el contenido en la columna Mes OK, aplicando la formula "=Mes(dato)" al dato obtenido en ETD. De la misma manera, se buscara la fecha de ETD en el archivo "Base de datos semanal", para actualizar la semana OK.
- f) Recibos Generales: se realiza la búsqueda de todas las órdenes en el archivo "Recibos Generales", que envía Forecast and Planning del Corporativo Interlomas, para verificar si ya fueron recibidas en el mes en curso. En caso afirmativo, se coloca en la columna el valor "RECIBIDA, en caso contrario, aparecerá como "NO RECIBIDA"
- g) Recibos Históricos se realiza la búsqueda de todas las órdenes en el archivo "Recibos Históricos", el cual se compone de todos los recibos proporcionados por Forecast and Planning, para verificar si ya han sido recibidas anteriormente. En caso afirmativo, se coloca en la columna el valor "RECIBIDA, en caso contrario, aparecerá como "NO RECIBIDA"
- h) Citas Cedis: Se realiza una búsqueda de todas las órdenes en el archivo de "Citas", este archivo se obtiene del Inventory Linkage, para saber que órdenes tienen cita en el cedis. Si tienen cita, se coloca la leyenda "Con cita", de lo contrario, se coloca "Sin Cita"
- i) Citas Xdock: Se realiza una búsqueda de todas las órdenes en el archivo de "Recibos Us", este archivo se obtiene del Inventory Linkage, de acuerdo a las citas agendadas. Esto es para saber que ordenes tienen cita en el cedis. Si tienen cita, se coloca el numero del Xdock en cuestion, de lo contrarioio, se coloca "Sin Cita"
- j) Citas Overseas: Se revisan las órdenes de Overseas: si en la columna "Etapa" tienen el valor =""04. Booked not shipped", se indica con la leyenda "Overseas" que tiene Cita, de lo contrario, se coloca NO
- k) Lugar de cita: mediante un procedimiento de comparación, se indica el lugar donde tienen la cita.
- l) Con cita: Para todas las ordenes se realiza una verificación, en el caso de que digan "Sin cita", se coloca el valor "No" y cuando tiene cita, se coloca "SI".
- m) Fecha de cita: de acuerdo a las fechas indicadas en las diferentes columnas de cita, se unifican en una sola columna todas las fechas, para la realización de la tabla dinámica.
- Realiza una tabla dinámica para saber que ordenes están APROBADAS Y ATRASADAS, donde se muestran el Cedis, Comprador, órdenes aprobadas por semana y mes OK, teniendo en cuenta que las órdenes no deben estar recibidas y en el caso de Overseas, solo se toman en cuenta las órdenes de la etapa 1 a la etapa 4.
- Realiza una tabla dinámica para saber que ordenes están CON CITA, donde se muestran el Cedis, Comprador, ordenes con cita por lugar de cita (México, Tijuana, San Diego, Laredo y Overseas) teniendo en cuenta que las órdenes no deben estar recibidas.
- Se hace una tabla dinámica para saber que monto se tiene citado en las diferentes fechas, tomando como referencia la Fecha de Cita, teniendo en cuenta que las ordenes no deben estar recibidas.

El archivo se guarda con el nombre "Preliminar OTB DD-MM-AAAA"., donde DD pertenece a día, MM a mes y AAAA a ano.

La apariencia final del indicador es la siguiente:

|                                                                   |                                      | Microsoft Excel - Preliminar OTB 2-7-2008 [Sólo lectura]     |              |                    |            |                         |                  |             |                         |                                                                      |                                   |            |
|-------------------------------------------------------------------|--------------------------------------|--------------------------------------------------------------|--------------|--------------------|------------|-------------------------|------------------|-------------|-------------------------|----------------------------------------------------------------------|-----------------------------------|------------|
| Archivo Edición Ver Insertar Formato Herramientas Datos Ventana ? |                                      |                                                              |              |                    |            |                         |                  |             |                         |                                                                      | Escriba una pregunta              |            |
|                                                                   |                                      |                                                              |              |                    |            |                         |                  |             |                         |                                                                      |                                   |            |
|                                                                   |                                      |                                                              |              |                    |            |                         |                  |             |                         |                                                                      |                                   |            |
|                                                                   | ARIAL                                | • 10 · N K S   E 著 三 函 S % 000 € 68 -8   ま ま   田 · タ · A · B |              |                    |            |                         |                  |             |                         |                                                                      |                                   |            |
|                                                                   | S32<br>$f_{\mathbf{x}}$<br>$\bullet$ |                                                              |              |                    |            |                         |                  |             |                         |                                                                      |                                   |            |
|                                                                   | A                                    | B                                                            | $\mathbf{C}$ | D                  | E          | F                       | G                | H           |                         | J.                                                                   | K                                 |            |
|                                                                   | <b>CODE=DESC</b>                     | (Todas)<br>н                                                 |              |                    |            |                         |                  |             |                         |                                                                      |                                   |            |
|                                                                   | 2 RECIBOS HIST                       | ≂<br>(Varios elementos)                                      |              |                    |            |                         |                  |             |                         |                                                                      |                                   |            |
|                                                                   | <b>RECIBOS GENERALES</b>             | ਵ<br>(Varios elementos)                                      |              |                    |            |                         |                  |             |                         |                                                                      |                                   |            |
| $\overline{4}$                                                    | <b>ETAPA</b>                         | ≂<br>(Varios elementos)                                      |              |                    |            |                         |                  |             |                         |                                                                      |                                   |            |
| 5                                                                 |                                      |                                                              |              |                    |            |                         |                  |             |                         |                                                                      |                                   |            |
| 6                                                                 | Suma de PESOS                        |                                                              |              | MES OK G SEMANA OK |            |                         |                  |             |                         |                                                                      |                                   |            |
|                                                                   |                                      |                                                              |              | 2 Total 2          |            | 5 Total 5               | $6 \overline{6}$ |             |                         |                                                                      |                                   |            |
| 8                                                                 | <b>FINAL DESC</b>                    | <b>DBUYER INAME</b><br>Б                                     | 200806       |                    | 200822     |                         | 200821           | 200823      | 200824                  | 200825                                                               | 200826                            | 20082      |
| $\overline{9}$                                                    |                                      | 7001 Doto Abarrotes Basicos                                  |              |                    |            |                         |                  | 42546.8832  |                         |                                                                      | 30240                             | 1800       |
| 10                                                                |                                      | Doto de Bebidas                                              |              |                    |            |                         |                  |             |                         |                                                                      | 186820.9332                       |            |
| 11                                                                |                                      | Dpto de Hogar y Bebe                                         |              |                    |            |                         |                  | 70402.72342 |                         | 12955.7733 338247.7214                                               | 493651.8449                       |            |
| 12                                                                |                                      | Dpto de Quimicos y Papel                                     |              |                    |            |                         |                  |             |                         |                                                                      | 310698.4                          | 31470      |
| 13                                                                |                                      | Dpto de Salud y Belleza                                      |              |                    |            |                         |                  |             |                         |                                                                      |                                   |            |
| 14                                                                |                                      | <b>Dpto Decoracion y Temporada</b>                           |              |                    | 107604.036 | 107604.036              |                  |             |                         |                                                                      | 18592.74059 236632.406            |            |
| 15                                                                |                                      | Dpto Ferreteria Juquetes & BTS                               |              |                    |            |                         |                  |             |                         | 33023.3076                                                           |                                   | 2732       |
| 16                                                                |                                      | Dpto Galletas Dulces y Botanas                               |              |                    |            |                         |                  |             | 111596.5168             |                                                                      |                                   |            |
|                                                                   | 17 Total 7001                        |                                                              |              |                    | 107604 036 | 107604 036              |                  |             | 112949.6066 124552.2901 |                                                                      | 371271.029 1040003.919 596660.406 |            |
| 18                                                                |                                      | 7002 Dpto Abarrotes Basicos                                  |              |                    |            |                         |                  |             |                         | 142979.4194                                                          | 1367945.419                       | 142406     |
| $\frac{19}{20}$                                                   |                                      | Doto de Bebidas                                              |              |                    |            |                         |                  |             |                         |                                                                      | 2684132.395                       | 230038.6   |
|                                                                   |                                      | Dpto de Hogar y Bebe                                         | 224370.9061  | 224370 9061        |            |                         |                  |             | 2383684.184 149927.0533 |                                                                      | 1488187 318 1957278 974           |            |
| $\overline{21}$                                                   |                                      | Dpto de Quimicos y Papel                                     |              |                    |            |                         |                  |             | 650353.8463             |                                                                      | 583813.3344                       | 507121.9   |
|                                                                   |                                      | Dpto de Salud y Belleza                                      |              |                    |            |                         |                  |             |                         |                                                                      |                                   | 4460       |
|                                                                   |                                      | Dpto Decoracion y Temporada                                  |              |                    |            | 98847.29376 98847.29376 |                  |             | 117993.3912 98847.29376 |                                                                      | 256516.3956                       | 2430940.90 |
| $\begin{array}{r} 22 \\ 23 \\ 24 \\ 25 \end{array}$               |                                      | Dpto Ferreteria Juquetes & BTS                               |              |                    |            |                         |                  |             |                         | 284000.4454                                                          | 0.84                              |            |
|                                                                   |                                      | Dpto Galletas Dulces y Botanas                               |              |                    |            |                         | 7091.1472        |             |                         |                                                                      | 389112.2729                       |            |
|                                                                   | 26 Total 7002                        |                                                              | 224370.9061  | 224370.9061        |            | 98847.29376 98847.29376 |                  |             |                         | 7091.1472 2501677.575 899128.1934 1915167.182 7238799.632 3355111.96 |                                   |            |
|                                                                   | 27 Total general                     |                                                              | 224370.9061  | 224370.9061        |            | 206451.3298 206451.3298 |                  |             |                         | 7091.1472 2614627.182 1023680.483 2286438.211 8278803.551 3951772.37 |                                   |            |
| 28                                                                |                                      |                                                              |              |                    |            |                         |                  |             |                         |                                                                      |                                   |            |
| $\overline{29}$                                                   |                                      |                                                              |              |                    |            |                         |                  |             |                         |                                                                      |                                   |            |

Código de la macro OTB\_PRELIMINAR()

# MACRO PRINCIPAL

# Sub OTB PRELIMINAR()

Columns(21).Delete 'QUITA LAS COLUMNAS DE COMPRAS Range("L:L,AG:AG,AD:AD,AM:AM").Select Selection.Delete Shift:=xlToLeft

# tipo\_cambio

'CONVIERTE EL TEXTO A NUMERO Y LOS CEDIS DIFERENTES

```
Axe_cuenta (1)
```

```
Range(Cells(2, 3), Cells(RenglonFin, 3)).FormulaLocal = "=b2"
Peg_Esp (3)
```

```
For i = 2 To RenglonFin
Cells(i, 3).Select 
vcelda = Cells(i, 3). Value
If vcelda > 7002 Then 
Cells(i, 2).Value = 7002Cells(i, 3).Value = 7002End If 
Next i
```
#### 'FILTRA LOS QUE NO SE OCUPAN

Rows("1:1").Select Selection.AutoFilter Selection.AutoFilter Field:=5, Criteria1:="<>A" Axe cuenta (1) Range(Cells(2, 1), Cells(RenglonFin + 1, 18)).Select Selection.SpecialCells(xlCellTypeVisible).Select Selection.EntireRow.Delete

```
Rows("1:1").Select 
Selection.AutoFilter
```

```
'PARA HACER EL CAMBIO, EL PRIMER VALOR ES COLUMNA +1 Y EL VALOR ACTUAL
DE LA COL. 
NumeroTexto 7, "=VALOR(f2)" 
NumeroTexto 28, "=VALOR(aa2)" 
NumeroTexto 29, "=VALOR(ab2)"
```
'VA PONIENDO LOS PESOS, TOMA EL VALOR DEL TIPO DE CAMBIO 'AUMENTA UN NUMERO POR LAS COLUMNAS

#### Axe cuenta (1)

```
Cells(1, 37). Value = "PESOS"
monto = vDolar 
Range(Cells(2, 37), Cells(RenglonFin, 37)).FormulaLocal =
"=SI(s2=""USD"",r2*" & monto & ",r2)"
```
# Peg\_Esp (37)

### 'SEMANA OK

```
Cells(1, 38). Value = "SEMANA OK"
Range(Cells(2, 38), Cells(RenglonFin, 38)).FormulaLocal =
"=SI(P2=""Overseas"",AA2,AB2)"
```
#### Peg Esp (38)

```
'MES OK
```

```
Cells(1, 39). Value = "MES OK"
Range(Cells(2, 39), Cells(RenglonFin, 39)).FormulaLocal =
"=SI(P2=""Overseas"", MES(V2),MES(U2))" 
Peg_Esp (39)
```
#### 'VA A QUITAR LO DEL 2006 Y 2007

Range(Cells(2, 40), Cells(RenglonFin, 40)).FormulaLocal =  $"=VALOR(EXTRAE(AL2,1,4))"$ 

#### Peg\_Esp (40)

'Rows("1:1").Select 'Selection.AutoFilter 'Selection.AutoFilter Field:=40, Criteria1:="<2007"

#### 'Axe\_cuenta (1)

'Range(Cells(2, 1), Cells(RenglonFin + 1, 40)).Select 'Selection.SpecialCells(xlCellTypeVisible).Select 'Selection.EntireRow.Delete

# Rows("1:1").Select Selection.AutoFilter Columns(40).Delete

```
Cells(1, 40). Value = "ETAPA"
Cells(1, 41). Value = "ETD"
Cells(1, 42).Value = "RECIBOS GENERALES" 
Cells(1, 43).Value = "RECIBOS HIST"
Cells(1, 44). Value = "CITAS CEDIS"
Cells(1, 45).Value = "CITAS XDOCK"
Cells(1, 46).Value = "CITAS OVERSEAS" 
Cells(1, 47). Value = "LUGAR DE CITA"
Cells(1, 48).Value = "CON CITA"
Cells(1, 49).Value = "FECHA CITA"
```
#### 'VARIABLE QUE VA A COMPLETAR EL NOMBRE PARA LOS ARCHIVOS

hoy =  $Day(Now)$  & "-" & Month(Now) & "-" & Year(Now)

#### 'GUARDA EL MEDINA COMO OTB

'ActiveSheet.Name = "DATOS"

NOMBRE = "Preliminar OTB " & hoy

ChDir "C:\RECIBOS\MEDINA EDITADO"

ActiveWorkbook.SaveAs Filename:= \_

NOMBRE & ".xls", FileFormat:=xlNormal, \_

Password:="", WriteResPassword:="",

ReadOnlyRecommended:=False, \_ CreateBackup:=False

#### 'DECLARA LOS NOMBES DE LOS ARCHIVOS

```
OVERSEAS = "C:\RECIBOS\OVERSEAS\Overseas-Tracking-" & hoy & ".xls" 
OTB = "C:\RECIBOS\MEDINA EDITADO\PRELIMINAR OTB " & hoy & ".xls" 
CCEDIS = "C:\RECIBOS\Citas " & hoy & ".xls" 
RECIBOS = "C:\RECIBOS\Recibos Generales " & hoy & ".xls"
US = "C:\RECIBOS\RECIBOS US\RECIBOS US " & hoy \& ".xls"
L OVERSEAS = "Overseas-Tracking-" & hoy & ".xls"
L OTB = "PRELIMINAR OTB " \& hoy \& ".xls"
L CCEDIS = "Citas " & hoy & ".xls"
 L RECIBOS = "Recibos Generales " & hoy & ".xls"
  L_US = "RECIBOS US " & hoy & ".xls"
```
#### 'ABRE EL ARCHIVO OVERSEAS

 Workbooks.Open Filename:=OVERSEAS Windows(L\_OTB).Activate

#### 'HACE FORMULAS PARA OVERSEAS

Axe cuenta (1)

### 'BUSCA LA ETAPA

```
Range(Cells(2, 40), Cells(RenglonFin, 40)).FormulaLocal =
"=SI(ESNOD(BUSCARV(A2,'[" & L_OVERSEAS & 
"]Overseas Detalle'!$A:$B,2,0)), """",BUSCARV(A2,'[" & L OVERSEAS &
"]Overseas_Detalle'!$A:$B,2,0))" 
Application.CutCopyMode = False 
Peg_Esp (40) 
Application.CutCopyMode = False
```
#### 'BUSCA ETD

Range(Cells(2, 41), Cells(RenglonFin, 41)).FormulaLocal "=SI(ESNOD(BUSCARV(A2,'[" & L\_OVERSEAS & "]Overseas Detalle'!\$A:\$AK,37,0)), """",BUSCARV(A2,'[" & L\_OVERSEAS & "]Overseas\_Detalle'!\$A:\$AK,37,0))" Peg Esp (41)

Columns(41).Select

Selection.NumberFormat =  $'m/d/yyyy''$ 

#### 'CIERRA EL LIBRO

Workbooks(L\_OVERSEAS).Close Savechanges:=False

#### 'SUSTITUYE LOS BOOK NO SHIPPED

Sustituye 40, "=SI(ao2=""04. Booked not shipped"", MES(AP2), AM2)" Semanas = "C:\RECIBOS\Base de datos SEMANAL.xls" L Semanas = "Base de datos SEMANAL.xls" Workbooks.Open Filename:=Semanas Windows(L\_OTB).Activate Sustituye 39, "=SI(AO2=""04. Booked not shipped"", BUSCARV(AP2,'[Base de datos SEMANAL.xls]Sheet1'!\$A:\$C,3,0), AL2)" Workbooks(L\_Semanas).Close Savechanges:=False

#### 'BUSCA LOS RECIBOS EN EL ARCHIVO

Workbooks.Open Filename:=RECIBOS Windows(L\_OTB).Activate Range(Cells(2, 42), Cells(RenglonFin, 42)).FormulaLocal "=SI(ESNOD(BUSCARV(A2,'["  $\&$  L RECIBOS  $\&$  "]GENERAL'!\$A:\$M,13,0)),""NO RECIBIDA"",""RECIBIDA"")"

#### Peg\_Esp (42)

Workbooks(L\_RECIBOS).Close Savechanges:=False

### 'INDICA CUALES SON LOS CITAS XDOCK

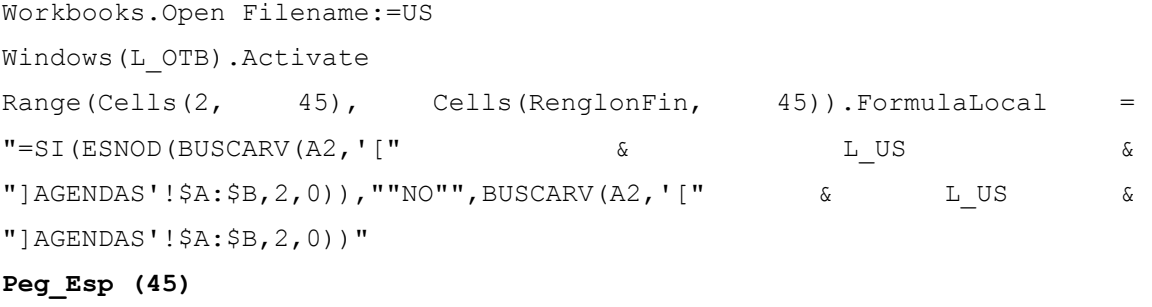

Workbooks(L\_US).Close Savechanges:=False

#### 'INDICA EL LUGAR DE LA CITA

Busca Cita  $45$ ,  $"=SI(ESNOD(BUSCARY(A2, '['' \& LUS \&$ "]AGENDAS'!\$A:\$C,3,0)),"""",BUSCARV(A2,'[" & L\_US & "]AGENDAS'!\$A:\$C,3,0))"

# 'RELLENA LOS ESPACIOS VACIOS

### Rellena

#### 'RECIBOS HISTORICOS

Historico = "C:\RECIBOS\reciboshistoricos2007" Workbooks.Open Filename:=Historico Windows(L\_OTB).Activate

#### Axe cuenta (1)

Range(Cells(2, 43), Cells(RenglonFin, 43)).FormulaLocal "=SI(ESNOD(BUSCARV(A2,'[reciboshistoricos2007.xls]Recibos US'!\$B:\$J,9,0)),""NO RECIBIDA"",""RECIBIDA"")"

# Peg\_Esp (43)

Workbooks("reciboshistoricos2007.xls").Close Savechanges:=False

#### 'SE REVISA ARCHIVO DE CITAS CEDIS

Workbooks.Open Filename:=CCEDIS Windows(L\_OTB).Activate

#### Axe cuenta (1)

Range(Cells(2,  $44$ ), Cells(RenglonFin,  $44$ )).FormulaLocal = "=SI(ESNOD(BUSCARV(A2,'[" & L\_CCEDIS & "]Hoja1'!\$A:\$N,14,0)),""NO"",BUSCARV(A2,'[" & L\_CCEDIS & "]Hoja1'!\$A:\$N,14,0))"

#### Peg\_Esp (44)

Columns(44).Select Selection.NumberFormat =  $'m/d/yyyy''$ 

#### 'BUSCA LUGAR CITA

Busca Cita 44, "=SI(ESNOD(BUSCARV(A2,'[" & L CCEDIS & "]Hoja1'!\$A:\$O,15,0)),""NO"",BUSCARV(A2,'[" & L\_CCEDIS & "]Hoja1'!\$A:\$O,15,0))" Workbooks(L\_CCEDIS).Close Savechanges:=False

#### 'SE REVISA ARCHIVO DE CITAS OVERSEAS

### Axe\_cuenta (1)

Range(Cells(2,  $46$ ), Cells(RenglonFin,  $46$ )).FormulaLocal = "=SI(AN2=""04. Booked not shipped"",AO2,""NO"")"

# Peg\_Esp (46)

Columns(46).Select  $Selection.NumberFormat = "m/d/yyyy"$ 

#### 'BUSCA LAS CITAS OVERSEAS

Busca Cita  $46$ ,  $980$  =  $16$  +  $16$  +  $16$  +  $16$  +  $16$  +  $16$  +  $16$  +  $16$  +  $16$  +  $16$  +  $16$  +  $16$  +  $16$  +  $16$  +  $16$  +  $16$  +  $16$  +  $16$  +  $16$  +  $16$  +  $16$  +  $16$  +  $16$  +  $16$  +  $16$  +  $16$  +  $16$  +  $16$  + shipped"", ""Overseas"", ""NO"")"

# 'INDICA SI TIENEN CITA O NO

#### Axe cuenta (1)

Range(Cells(2, 48), Cells(RenglonFin, 48)).FormulaLocal "=SI(AU2=""SIN CITA"",""NO"",""SI"")"

# Peg\_Esp (48)

#### 'SE OBTIENE LA FECHA DE LA CITA

Range(Cells(2,  $49$ ), Cells(RenglonFin,  $49$ )).FormulaLocal = "=SI(AR2=""NO"",SI(AS2=""NO"",AT2,EXTRAE(AS2,1,11)), AR2)"

#### Peg\_Esp (49)

```
FECHAS = "C:\RECIBOS\Fechas citas" 
Workbooks.Open Filename:=FECHAS 
Windows(L_OTB).Activate 
Range(Cells(2, 50), Cells(RenglonFin, 50)).FormulaLocal =
"=SI(ESNOD(BUSCARV(AW2,'[Fechas 
citas.xls]Hoja1'!$A:$B,2,0)),AW2,BUSCARV(AW2,'[Fechas 
citas.xls]Hoja1'!$A:$B,2,0))"
```
### Peg\_Esp (50)

Range(Cells(2, 50), Cells(RenglonFin, 50)).Select Selection.Copy Cells(2, 49).Select ActiveSheet.Paste Columns(50).Delete Workbooks("Fechas citas.xls").Close Savechanges:=False

```
'HACER TABLA DINAMICA PARA OTB 
    Axe_cuenta (1) 
    Range("A1").Select 
    Range(Cells(1, 1), Cells(RenglonFin, 49)).Select 
    ActiveWorkbook.PivotCaches.Add(SourceType:=xlDatabase, 
SourceData:= _ 
         "Sheet1!R1C1:R" & RenglonFin & "C49").CreatePivotTable 
TableDestination:="", TableName:=
         "Tabla dinámica1", DefaultVersion:=xlPivotTableVersion10 
    ActiveSheet.PivotTableWizard 
TableDestination:=ActiveSheet.Cells(3, 1) 
    ActiveSheet.Cells(3, 1).Select 
   ActiveSheet.PivotTables("Tabla dinámica1").AddFields
RowFields:=Array( _ 
        "FINAL DESC", "BUYER " \& Chr(10) \& "NAME"),
ColumnFields:=Array("RECIBOS GENERALES", _ 
         "RECIBOS HIST", "CODE" & Chr(10) & "DESC", "ETAPA", "MES OK", 
"SEMANA OK") 
    ActiveSheet.PivotTables("Tabla 
dinámica1").PivotFields("PESOS").Orientation = _ 
        xlDataField 
    ActiveWorkbook.ShowPivotTableFieldList = False 
    Application.CommandBars("PivotTable").Visible = False
```

```
 informacion
```
#### 'HACE LA TABLA DE LAS CITAS

```
Sheets("Sheet1").Select 
Axe cuenta (1)
Range(Cells(1, 1), Cells(RenglonFin, 49)).Select 
ActiveWorkbook.PivotCaches.Add(SourceType:=xlDatabase, SourceData:= _ 
         "Sheet1!R1C1:R" & RenglonFin & "C49").CreatePivotTable 
TableDestination:="", TableName:= _ 
         "Tabla dinámica2", DefaultVersion:=xlPivotTableVersion10 
    ActiveSheet.PivotTableWizard 
TableDestination:=ActiveSheet.Cells(3, 1) 
    ActiveSheet.Cells(3, 1).Select 
    ActiveSheet.PivotTables("Tabla dinámica2").AddFields 
RowFields:=Array("DC", _
```

```
 "BUYER_" & Chr(10) & "NAME"), ColumnFields:=Array("LUGAR DE 
CITA", "CON CITA", "MES OK", "SEMANA OK", "RECIBOS GENERALES") 
     ActiveSheet.PivotTables("Tabla 
dinámica2").PivotFields("PESOS").Orientation = _ 
        xlDataField 
    ActiveWorkbook.ShowPivotTableFieldList = True 
    Application.CommandBars("PivotTable").Visible = False 
    ActiveWorkbook.ShowPivotTableFieldList = False 
     'INDICA QUE SOLO DESEA VER LOS REGISTROS CON CITA 
    With ActiveSheet.PivotTables("Tabla dinámica2").PivotFields("CON 
CITA") 
         .PivotItems("NO").Visible = False 
    End With 
     'SUBE ESTE CAMPO PARA SOLO VER LAS CITAS 
     Range("D3").Select 
    With ActiveSheet.PivotTables("Tabla dinámica2").PivotFields("CON
CITA") 
         .Orientation = xlPageField 
         .Position = 1 
End With 
     'INDICA QUE SOLO QUIERE VER LOS RECIBOS GENERALES NO RECIBIDOS 
    Range("F3").Select 
    With \blacksquare ActiveSheet.PivotTables("Tabla
dinámica2").PivotFields("RECIBOS GENERALES" _ 
 ) 
         .PivotItems("RECIBIDA").Visible = False 
    End With 
    Range("f3").Select 
   With \blacksquare ActiveSheet.PivotTables("Tabla
dinámica2").PivotFields("RECIBOS GENERALES" _ 
 ) 
         .Orientation = xlPageField 
        .Position = 2 
    End With 
With ActiveSheet.PivotTables("Tabla dinámica2").PivotFields("SEMANA 
OK'' - ) 
         .Orientation = xlPageField 
         .Position = 3
```

```
 End With
```
#### 'HACE LA TABLA DE LAS FECHAS DE CITAS

```
Sheets("Sheet1").Select 
Axe cuenta (1)
Range(Cells(1, 1), Cells(RenglonFin, 49)). Select
ActiveWorkbook.PivotCaches.Add(SourceType:=xlDatabase, SourceData:= _ 
         "Sheet1!R1C1:R" & RenglonFin & "C49").CreatePivotTable 
TableDestination:="", TableName:=
         "Tabla dinámica3", DefaultVersion:=xlPivotTableVersion10 
     ActiveSheet.PivotTableWizard 
TableDestination:=ActiveSheet.Cells(3, 1) 
     ActiveSheet.Cells(3, 1).Select 
    ActiveSheet.PivotTables("Tabla dinámica3").AddFields 
RowFields:=Array("DC", _ 
         "BUYER_" & Chr(10) & "NAME", "LUGAR DE CITA"), 
ColumnFields:=Array("CON CITA", "MES OK", "SEMANA OK", "RECIBOS 
GENERALES", "FECHA CITA") 
     ActiveSheet.PivotTables("Tabla 
dinámica3").PivotFields("PESOS").Orientation = _ 
        xlDataField 
    ActiveWorkbook.ShowPivotTableFieldList = True 
    Application.CommandBars("PivotTable").Visible = False 
    ActiveWorkbook.ShowPivotTableFieldList = False 
     'INDICA QUE SOLO DESEA VER LOS REGISTROS CON CITA 
   With ActiveSheet.PivotTables("Tabla dinámica3").PivotFields("CON
CITA") 
         .PivotItems("NO").Visible = False 
    End With 
     'SUBE ESTE CAMPO PARA SOLO VER LAS CITAS 
    Range("D3").Select 
    With ActiveSheet.PivotTables("Tabla dinámica3").PivotFields("CON 
CITA") 
         .Orientation = xlPageField 
         .Position = 1 
    End With 
     'INDICA QUE SOLO QUIERE VER LOS RECIBOS GENERALES NO RECIBIDOS 
     Range("F3").Select
```

```
With \lambdactiveSheet.PivotTables("Tabla
dinámica3").PivotFields("RECIBOS GENERALES" _ 
        ) 
        .PivotItems("RECIBIDA").Visible = False 
    End With 
    Range("f3").Select 
   With \blacksquare ActiveSheet.PivotTables("Tabla
dinámica3").PivotFields("RECIBOS GENERALES" _ 
 ) 
        .Orientation = xlPageField 
        .Position = 2 
    End With 
   With \blacksquare ActiveSheet.PivotTables("Tabla
dinámica3").PivotFields("SEMANA OK" _ 
 ) 
        .Orientation = xlPageField 
        .Position = 3 
    End With 
  With \blacksquaredinámica3").PivotFields("BUYER " & Chr(10) & "NAME"
 ) 
        .Orientation = xlPageField 
        .Position = 4 
    End With 
  With ActiveSheet.PivotTables("Tabla dinámica3").PivotFields("DC" _ 
        ) 
        .Orientation = xlPageField 
        .Position = 5 
    End With
```

```
 End Sub
```
# MACROS SECUNDARIAS.

- tipo\_cambio
- Axe cuenta
- Peg Esp
- NumeroTexto
- Sustituye: cambia los valores de una columna determinada por los que se calculan con la formula indicada.
- Busca Cita: mediante una columna dada y la formula indicada, busca si las órdenes de compra cuentan con cita.
- Rellena: Pone en la columna de citas la leyenda "SIN CITA", a todas aquellas ordenes que tengan la columna de cita en blanco.
- Informacion: Elige cuales son los campos que se desean ver en la tabla dinámica.

#### Public Sub Sustituye(columna As Integer, formula As String)

```
Columns(columna).Insert 
Range(Cells(2, columna), Cells(RenglonFin, columna)).FormulaLocal = 
formula 
Peg_Esp (columna) 
Range(Cells(2, columna), Cells(RenglonFin, columna)).Select 
Selection.Copy 
Cells(2, columna - 1).Select 
ActiveSheet.Paste 
Columns(columna).Delete
```
End Sub

#### Public Sub Busca\_Cita(colcita As Double, formulaCita As String)

```
Columns(colcita).Select 
  Selection.AutoFilter 
 Selection.AutoFilter Field:=1, Criteria1:="<>NO", Operator:=xlAnd 
Axe cuenta (colcita)
 Range(Cells(2, 47), Cells(RenglonFin, 47)).FormulaLocal = formulaCita 
  Columns(colcita).Select 
 Selection.AutoFilter 
 Peg_Esp (47) 
End Sub
```
#### Public Sub Rellena()

Axe\_cuenta (1) For  $i = 2$  To RenglonFin Cells(i, 47).Select

```
contenido = Cells(i, 47). Value
If contenido = "" Then 
Cells(i, 47).Value = "SIN CITA"
End If 
Next i
```
End Sub

#### Public Sub informacion()

```
'FILTRA SOLO LA INFO QUE QUIERE VER 
'Recibos generales 
   With \blacksquare ActiveSheet.PivotTables("Tabla
dinámica1").PivotFields("RECIBOS GENERALES" _ 
 ) 
        .PivotItems("RECIBIDA").Visible = False 
    End With 
    Range("C3").Select 
   With \blacksquare ActiveSheet.PivotTables("Tabla
dinámica1").PivotFields("RECIBOS GENERALES" _ 
 ) 
        .Orientation = xlPageField 
        .Position = 1 
    End With 
    'recibos hist 
   With \blacksquare ActiveSheet.PivotTables("Tabla
dinámica1").PivotFields("RECIBOS HIST") 
        .PivotItems("RECIBIDA").Visible = False 
    End With 
    Range("C3").Select 
   With \blacksquare ActiveSheet.PivotTables("Tabla
dinámica1").PivotFields("RECIBOS HIST") 
        .Orientation = xlPageField 
        .Position = 2 
    End With 
    'etapa overseas 
   With \blacksquare ActiveSheet.PivotTables("Tabla
dinámica1").PivotFields("ETAPA")
```

```
 .PivotItems("05. At Water").Visible = False
             .PivotItems("06. At Yard").Visible = False 
             .PivotItems("08. Imported").Visible = False
             .PivotItems("11.- Llegada a CD").Visible = False 
              .PivotItems("12.- Recibo en CD").Visible = False 
       End With 
      With \blacksquare and \blacksquare and \blacksquare a
dinámica1").PivotFields("ETAPA") 
             .Orientation = xlPageField 
             .Position = 3 
       End With 
       'codedesk 
       With ActiveSheet.PivotTables("Tabla dinámica1").PivotFields("CODE" 
\& Chr(10) \& "DESC")
              .Orientation = xlPageField 
             .Position = 4 
       End With
```
End Sub

# *Llenar OTB y Llenar OTB x Mes*

La macro *Llenar OTB* fue realizada para que todas las cantidades obtenidas en el Indicador "Preliminar OTB" se plasmen en el mes actual, para generar el indicador Open To Buy (Abierto a Compras). Esta macro sólo se aplica para el mes en curso.

- Abre el archivo "Machote", que es una plantilla del OTB sólo con las cantidades determinadas para cada departamento. Se abre en el mes actual. Se le pide al usuario que indique año, mes y semana actual para actualizar la información.
- Realiza la sumatoria de todos los recibos por Método de entrega del mes actual, de acuerdo al departamento y al CeDis.
- Realiza la sumatoria de las órdenes atrasadas por departamento y por CeDis.
- Realiza la sumatoria de las órdenes aprobadas por semana por departamento y por CeDis.
- Guarda el indicador con la fecha del día.

La macro *Llenar OTB x Mes* sólo realiza la sumatoria de las órdenes aprobadas por semana por departamento, ya que en meses futuros no se tienen recibos ni órdenes atrasadas. Se guardan los cambios generados.

Al final, el aspecto del indicador es el siguiente:

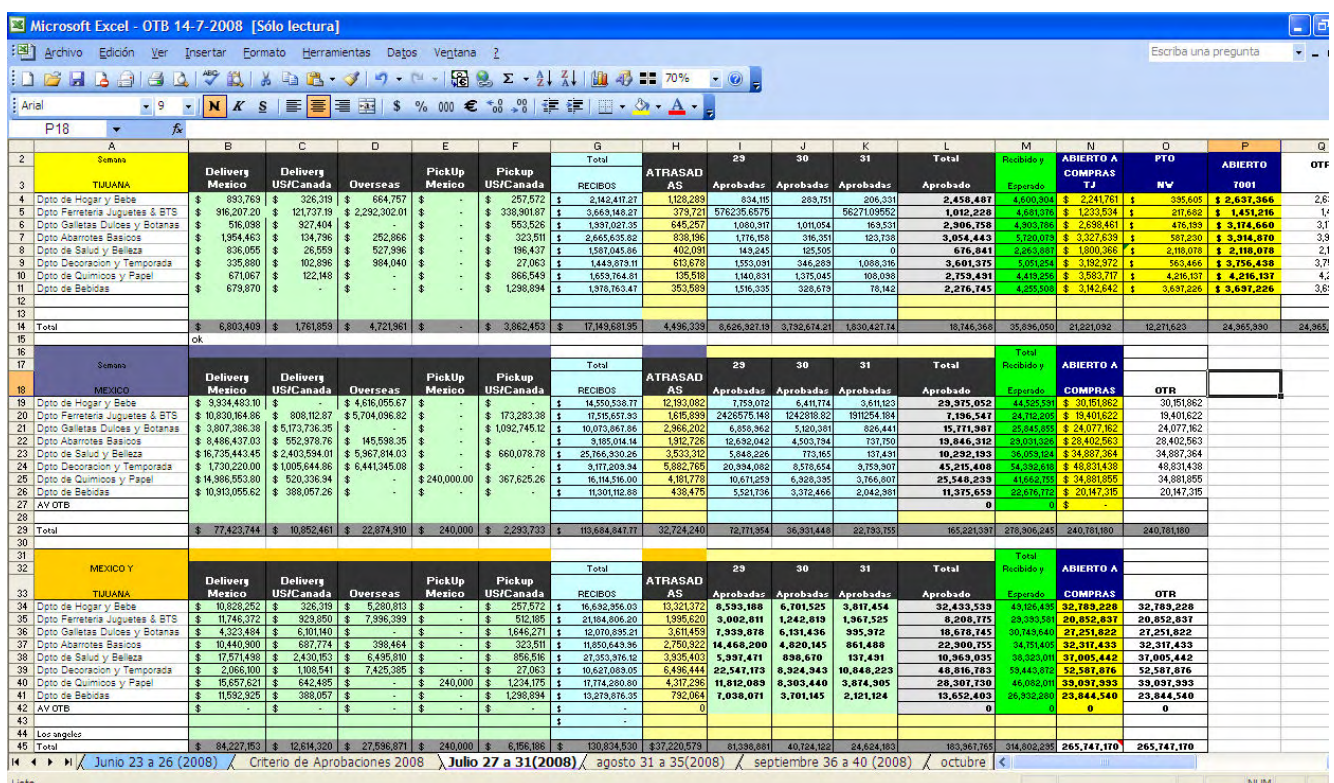

Código de la Macro Llenar\_OTB

MACRO PRINCIPAL

Public Sub LLENAR\_OTB()

'VARIABLE QUE VA A COMPLETAR EL NOMBRE PARA LOS ARCHIVOS hoy =  $Day(Now)$  & "-" & Month(Now) & "-" & Year(Now)

# 'DECLARA LAS VARIABLES DE LOS LIBROS

```
RECIBOS = "C:\RECIBOS\Recibos Generales " & hoy & ".xls"
MACHOTE = "C:\RECIBOS\OTB\MACHOTE.xls" 
OTB = "C:\RECIBOS\MEDINA EDITADO\Preliminar OTB " & hoy & ".xls"
```

```
L_OTB = "Preliminar OTB " & hoy & ".xls" 
L MACHOTE = "MACHOTE.xls"
L RECIBOS = "Recibos Generales " & hoy & ".xls"
```
# 'ABRE EL LIBRO

```
 Workbooks.Open Filename:=RECIBOS 
Axe cuenta (1)
Range(Cells(2, 19), Cells(RenglonFin, 19)).FormulaLocal =
"=CONCATENAR(P2,""-"",B2,""-"",M2)" 
 Peg_Esp (19)
```
### 'HACE LAS SUMAS EN EL MACHOTE

```
Windows(L_MACHOTE).Activate
```

```
For j = 1 To 5
 Select Case j 
  Case 1 
  letra = "C" Case 2 
   letra = "D" 
  Case 3 
   letra = "E" 
  Case 4 
  letra = "F" Case 5 
   letra = "G" 
End Select 
For i = 4 To 26
 Cells(i, j + 1). FormulaLocal = "=SUMAR.SI('[" & L_RECIBOS &
"]General'!$S$2:$S$65536,NOMBRES!" & letra & i - 2 & ",'[" & L_RECIBOS 
& "]General'!$K$2:$K$65536)" 
 If i = 11 Then
 i = 18 End If 
 Next i 
Next j 
'HACE COPIADO Y PEGADO ESPECIAL 
Range(Cells(4, 2), Cells(11, 6)).Select
```
Selection.Copy

```
 Selection.PasteSpecial Paste:=xlPasteValues, Operation:=xlNone, 
SkipBlanks _ 
         :=False, Transpose:=False 
     Application.CutCopyMode = False 
Range(Cells(19, 2), Cells(26, 6)).Select 
Selection.Copy 
     Selection.PasteSpecial Paste:=xlPasteValues, Operation:=xlNone, 
SkipBlanks _ 
         :=False, Transpose:=False 
    Application.CutCopyMode = False 
Workbooks(L_RECIBOS).Close Savechanges:=False 
Cells(1, 2).Value = "Recibos al " \& hoy
Workbooks.Open Filename:=OTB 
Windows(L_OTB).Activate 
ano = InputBox("Indique el ano a procesar", "ano", Year(Now)) 
mes = InputBox("Indique el mes a procesar", "mes", Month(Now)) 
semana = InputBox("Indique la semana actual", "semana", ano & "01") 
'CONTABILIZA LAS APROBADAS Y ATRASADAS 
'COMPARA LA FECHA Y MES OK PARA VER SI LAS INCLUYE EN APROBADAS Y 
'ATRASADAS 
Sheets("Sheet1").Select 
Axe cuenta (1)
'SACA LAS ETAPAS DE OVERSEAS, PARA INCLUIR SOLO LAS DE LA 1 A 4 
Range(Cells(2, 49), Cells(RenglonFin, 49)).FormulaLocal
"=SI(ESERROR(SI(VALOR(EXTRAE(AN2, 1, 2))<5, ""SI"", """")), ""SI"", SI(VALOR
(EXTRAE(AN2,1,2))<5,""SI"",""""))" 
Peg_Esp (49) 
'SOLO INCLUYE LAS QUE ESTAN ATRASADAS 
Range(Cells(2, 50), Cells(RenglonFin, 50)).FormulaLocal =
"=SI(VALOR(AL2)<" & semana & ", ""ATRASADA"", """")"
```

```
Peg_Esp (50)
```

```
'HACE LA CADENA PARA SUMAR LAS QUE NO ESTAN RECIBIDAS, PARA HACER LAS 
'APROBADAS Y ATRASADAS, 
'Y LAS QUE CORRESPONDEN A LAS ETAPAS OVERSEAS MAYORES A LA 4, NO SE 
'INCLUYEN 
Range(Cells(2, 51), Cells(RenglonFin, 51)).FormulaLocal =
"=CONCATENAR(C2,""-"",D2,""-"",AP2,""-"",AQ2,""-"",AW2,""-"",AX2)" 
Peg_Esp (51) 
'HACE LAS SUMATORIAS 
Windows(L_MACHOTE).Activate 
For i = 4 To 26
 Cells(i, 8).FormulaLocal = "=SUMAR.SI('[" & L_OTB &
"]Sheet1'!$AY$2:$AY$35536,NOMBRES!H" & i - 2 & ",'[" & L_OTB & 
"]Sheet1'!$AK$2:$AK$35536)" 
 Tf_i = 11 Then
 i = 18 End If 
 Next i 
 Range(Cells(4, 8), Cells(11, 8)).Select 
 Selection.Copy 
    Selection.PasteSpecial Paste:=xlPasteValues, Operation:=xlNone, 
SkipBlanks _ 
         :=False, Transpose:=False 
    Application.CutCopyMode = False 
 Range(Cells(19, 8), Cells(26, 8)).Select 
 Selection.Copy 
    Selection.PasteSpecial Paste:=xlPasteValues, Operation:=xlNone, 
SkipBlanks _ 
        :=False, Transpose:=False 
    Application.CutCopyMode = False
```
#### 'APROBADAS POR SEMANA

Windows(L\_OTB).Activate Sheets("Sheet1").Select

```
Range(Cells(2, 52), Cells(RenglonFin, 52)).FormulaLocal
"=CONCATENAR(C2,""-"",D2,""-"",AL2,""-"",AM2,""-"",AP2,""-"",AQ2,""-
"",AW2)" 
Peg_Esp (52)
```
Windows(L\_MACHOTE).Activate Select Case mes

# 'ES PARA 2008

```
Case 1 
seminicial = "01": semfinal = "05"Case 2 
seminicial = "05": semfinal = "09"Case 3 
seminicial = "09": semfinal = "13"Case 4 
seminicial = "14": semfinal = "18"Case 5 
seminicial = "18": semfinal = "22"Case 6 
seminicial = "23": semfinal = "27"Case 7 
seminicial = "27": semfinal = "31"Case 8 
seminicial = "31": semfinal = "35"Case 9 
seminicial = "36": semfinal = "40"Case 10 
seminicial = "40": semfinal = "44"Case 11 
seminicial = "44": semfinal = "48"Case 12 
seminicial = "49": semfinal = "53"End Select 
intervalo = semfinal - seminicial
```

```
If seminicial < 9 Then 
c \text{aracter} = "0"End If
```

```
'VA LLENANDO DE ACUERDO A LAS SEMANAS 
For j = 0 To intervalo
For i = 4 To 26
 If seminicial + j < 10 Then 
 caracter = "0" Else 
   caracter = "" 
 End If 
 NOMBRE = Sheets("NOMBRES"). Cells(i - 2, 9). Value
 Cells(i, 9 + j). FormulaLocal = "=SUMAR. SI('[" & L_OTB &
"]Sheet1'!$AZ$2:$AZ$35536,""" & NOMBRE & "-" & ano & caracter & 
seminicial + j & "-" & mes & "-NO RECIBIDA-NO RECIBIDA-SI"",'[" & 
L_OTB & "]Sheet1'!$AK$2:$Ak$35536)" 
 If i = 11 Then
 i = 18 End If 
 Next i 
Next j
```
### 'COPIA Y PEGA VALORES

```
 Range(Cells(4, 9), Cells(11, 9 + intervalo)).Select 
 Selection.Copy 
    Selection.PasteSpecial Paste:=xlPasteValues, Operation:=xlNone, 
SkipBlanks _ 
         :=False, Transpose:=False 
    Application.CutCopyMode = False
```

```
 Range(Cells(19, 9), Cells(26, 9 + intervalo)).Select 
   Selection.Copy 
     Selection.PasteSpecial Paste:=xlPasteValues, Operation:=xlNone, 
SkipBlanks _ 
         :=False, Transpose:=False 
     Application.CutCopyMode = False
```

```
Workbooks(L_OTB).Close Savechanges:=False 
'GUARDA EL LIBRO CON LA FECHA 
NOMBRE = "OTB " \& Day(Now) \& "-" \& Month(Now) \& "-" \& Year(Now)
ChDir "C:\RECIBOS\OTB" 
   ActiveWorkbook.SaveAs Filename:=
        NOMBRE & ".xls", FileFormat:=xlNormal, _ 
        Password:="", WriteResPassword:="", 
ReadOnlyRecommended:=False, _ 
        CreateBackup:=False
```
End Sub

### MACROS SECUNDARIAS

- Axe cuenta
- Peg\_Esp

### Código de la Macro Llenar\_OTBxmes

## MACRO PRINCIPAL

Public Sub LLENAR\_OTBxMES()

```
'VARIABLE QUE VA A COMPLETAR EL NOMBRE PARA LOS ARCHIVOS 
hoy = Day(Now) & "-" & Month(Now) & "-" & Year(Now)
```

```
'DECLARA LAS VARIABLES DE LOS LIBROS 
MACHOTE = "C:\RECIBOS\OTB\OTB " & hoy & ".xls" 
OTB = "C:\RECIBOS\MEDINA EDITADO\Preliminar OTB " & hoy & ".xls"
```

```
L MACHOTE = "OTB " & hoy & ".xls"
L OTB = "Preliminar OTB " & hoy \& ".xls"
```

```
ano = InputBox("Indique el ano a procesar", "ano", Year(Now)) 
mes = InputBox("Indique el mes a procesar", "mes", Month(Now))
```

```
'CONTABILIZA LAS APROBADAS Y ATRASADAS 
'COMPARA LA FECHA Y MES OK PARA VER SI LAS INCLUYE EN APROBADAS Y 
'ATRASADAS
```
Workbooks.Open Filename:=OTB Windows(L\_OTB).Activate Sheets("Sheet1").Select

### Axe cuenta (1)

'SACA LAS ETAPAS DE OVERSEAS, PARA INCLUIR SOLO LAS DE LA 1 A 4 Range(Cells(2, 49), Cells(RenglonFin, 49)).FormulaLocal "=SI(ESERROR(SI(VALOR(EXTRAE(AN2,1,2))<5,""SI"","""")),""SI"",SI(VALOR (EXTRAE(AN2, 1, 2)) <5, ""SI"", """")) "

Peg\_Esp (49)

# 'SOLO INCLUYE LAS QUE ESTAN ATRASADAS

'Range(Cells(2,  $50$ ), Cells(RenglonFin,  $50$ )).FormulaLocal = "=SI(VALOR(AL2)<" & semana & ", ""ATRASADA"", """")" 'Peg\_Esp (50)

'HACE LA CADENA PARA SUMAR LAS QUE NO ESTAN RECIBIDAS, PARA HACER LAS 'APROBADAS Y ATRASADAS, Y LAS QUE CORRESPONDEN A LAS ETAPAS OVERSEAS 'MAYORES A LA 4, NO SE INCLUYEN

Range(Cells(2, 51), Cells(RenglonFin, 51)).FormulaLocal = "=CONCATENAR(C2,""-"",D2,""-"",AP2,""-"",AQ2,""-"",AW2,""-"",AX2)" Peg Esp (51)

#### 'APROBADAS POR SEMANA

Windows(L\_OTB).Activate Sheets("Sheet1").Select Range(Cells(2, 52), Cells(RenglonFin, 52)).FormulaLocal "=CONCATENAR(B2,""-"",D2,""-"",AL2,""-"",AM2,""-"",AP2,""-"",AQ2,""- "",AW2)" 'esta es para el nuevo 'Range(Cells(2, 52), Cells(RenglonFin, 52)).FormulaLocal "=CONCATENAR(B2,""-"",D2,""-"",AL2,""-"",AM2,""-"",AP2,""-"",AQ2,""- "",AW2,""-"",AV2,""-"",AJ2)"

# Peg Esp (52)

Windows(L\_MACHOTE).Activate Select Case mes

#### 'ES PARA 2008

Case 1 seminicial =  $"01"$ : semfinal =  $"05"$ 

```
Case 2 
seminicial = "05": semfinal = "09"Case 3 
seminicial = "09": semfinal = "13"Case 4 
seminicial = "14": semfinal = "18"Case 5 
seminicial = "18": semfinal = "22"Case 6 
seminicial = "23": semfinal = "27"Case 7 
seminicial = "27": semfinal = "31"Case 8 
seminicial = "31": semfinal = "35"Case 9 
seminicial = "36": semfinal = "40"Case 10 
seminicial = "40": semfinal = "44"Case 11 
seminicial = "44": semfinal = "48"Case 12 
seminicial = "49": semfinal = "53"End Select 
intervalo = semfinal - seminicial 
'VA LLENANDO DE ACUERDO A LAS SEMANAS 
For j = 0 To intervalo
For i = 4 To 26
 If seminicial + j < 10 Then 
 c \text{aracter} = "0" Else 
   caracter = "" 
End If 
 NOMBRE = Sheets("NOMBRES"). Cells(i - 2, 9). Value
```

```
Cells(i, 9 + j). FormulaLocal = "=SUMAR. SI('[" & L_OTB &
"]Sheet1'!$AZ$2:$AZ$35536,""" & NOMBRE & "-" & ano & caracter & 
seminicial + j & "-" & mes & "-NO RECIBIDA-NO RECIBIDA-SI"",'[" & 
L_OTB & "]Sheet1'!$AK$2:$Ak$35536)" 
 If i = 11 Then
 i = 18 End If 
 Next i 
Next j
```
## 'COPIA Y PEGA VALORES

```
 Range(Cells(4, 9), Cells(11, 9 + intervalo)).Select 
 Selection.Copy 
     Selection.PasteSpecial Paste:=xlPasteValues, Operation:=xlNone, 
SkipBlanks _ 
         :=False, Transpose:=False
```

```
 Application.CutCopyMode = False
```

```
Range(Cells(19, 9), Cells(26, 9 + intervalo)).Select
```

```
 Selection.Copy
```
Selection.PasteSpecial Paste:=xlPasteValues, Operation:=xlNone,

```
SkipBlanks _
```
 :=False, Transpose:=False Application.CutCopyMode = False

Workbooks(L\_OTB).Close Savechanges:=False

MsgBox "El mes ha sido actualizado" End Sub

# MACROS SECUNDARIAS

- Axe cuenta
- Peg\_Esp

# ANÁLISIS Y DISCUSIÓN

El uso de todas estas macros mejoró notablemente la precisión y redujo el tiempo de elaboración de los indicadores, ya que al automatizar los procesos se minimizan los errores y las omisiones de información. Sobre todo, es más fácil y práctico para el usuario realizar todos los indicadores con sólo dar clic a un botón, además de que en el caso de que un nuevo usuario utilice estas macros, sólo requerirá tener los archivos necesarios para poder procesar la información. Al tener automatizados todos los procedimientos, se tiene más tiempo para realizar otras actividades que en un inicio se dejaban para el final del día, por la necesidad de tener a tiempo los reportes que tenía que generar el área. Un claro ejemplo de reducción de tiempos es el indicador "Preliminar OTB": inicialmente, el proceso manual llevaba entre una hora y una hora veinte minutos en realizarse. Actualmente la macro "Preliminar OTB" realiza este proceso en 8 minutos, sin los errores que en ocasiones se cometían por la cantidad de información que contiene el archivo. Con la macro FormatoMedina se obtuvo una reducción en el tiempo de respuesta a los usuarios pues la rápida consulta de los márgenes de utilidad y de las clasificaciones permitió proceder en menor tiempo posible con el proceso de la toma de decisión de la aprobación o no aprobación de las órdenes de compra. En el caso del indicador "Recibos MX", se aprecia con más facilidad el total de recibos DSD y adicionalmente al reporte original, la macro "Recibos\_MX" hace un concentrado de las órdenes que se reciben en los dos CD's.

¿Por qué se optó por el uso de las macros? El lenguaje con el que se programan es muy sencillo, permite crear instrucciones complejas en poco tiempo, además de que se pueden crear con código que el programador escriba y con el que genera el grabador de macros. Su uso es amigable para el usuario, ya que se pueden acceder a ellas por dos métodos: usando la combinación de las teclas ALT + F8 o mediante botones a los que se les asigna la macro correspondiente. Estos botones se crean dentro de las diferentes barras de herramientas que tenga el programa, con la apariencia seleccionada por el usuario: mediante un icono y una leyenda o solo con un icono. La administración de éstas se lleva a cabo por módulos, lo que permite hacer llamados entre los mismos, para una programación más eficiente. Cuando las macros se guardan dentro del "Libro Personal" tienen una ubicación definida y están siempre disponibles para el usuario.

¿Cuales son los beneficios al área?

a) Indudablemente, la reducción de tiempos en la elaboración de los reportes e indicadores

- b) Reducción de errores humanos: en el proceso de realización de los mismos, se pueden cometer errores u omisiones por la gran cantidad de datos que se manejan, cosa que no sucede cuando los procesos se realizan de forma automática
- c) Homogeneidad en el proceso de realización de los indicadores: en ocasiones, el manejo de las fórmulas y funciones contenidas en los procedimientos de manera diferente a la originalmente creada genera diferencias en el procesamiento, y por ende, en el resultado final de la información
- d) Nombres y apariencia de archivos constante: los nombres y apariencia de los archivos siempre serán con las mismas características, ya que para la automatización de los indicadores, se hizo uso de un archivo plantilla (machote) y una estructura de nombre de archivo definida, el cual solo varia por la fecha en que es creada, la cual es proporcionada por el sistema operativo.

# RECOMENDACIONES

Para elaborar un proyecto similar hay que tomar en cuenta las siguientes consideraciones:

- a) Que sea un proceso rutinario, repetitivo y fijo que se haga siempre de la misma manera, pues si en algún momento el procedimiento cambia, la macro no generará información adecuada.
- b) Que el proceso vaya a ocuparse constantemente, pues para su creación se invierte tiempo de análisis y programación y no es conveniente que se automatice si el proceso sólo va a realizarse una sola vez.
- c) Que los archivos siempre estén en las mismas ubicaciones, pues si un archivo se cambia de directorio o carpeta, la macro marcará error ya que en la ruta que le fue originalmente proporcionada no encontrará los archivos y por consiguiente, no realizará las instrucciones subsecuentes.
- d) Que los datos de los archivos de los que se van a tomar la información sean consistentes, que siempre tengan el mismo formato y que presenten la misma estructura, pues si en un momento se eliminan columnas o cambia la organización de los datos, la macro puede no funcionar adecuadamente, mostrando datos erróneos, o simplemente, no realizar ninguno de las instrucciones que le fueron programadas.
- e) Que el procedimiento que se desee automatizar pueda ser traducido a instrucciones en Visual Basic; en ocasiones, los procesos de obtención de información recurren a la utilización de software no compatible con el lenguaje Visual Basic for Applications, en este caso, es mejor obtener la información de manera manual y posteriormente, trabajar con el archivo generado por el programa en cuestión.
- f) Que el proceso que vaya a realizarse se estructure de manera adecuada para que no haga procedimientos redundantes o innecesarios, que lleven una secuencia ordenada y que vaya realizando las tareas de la misma manera en que se harían de forma manual.
- g) Apoyarse en textos de Programación en Visual Basic for Applications y de creación de algoritmos.

### **CONCLUSIONES**

El manejo de información en las empresas es vital en la toma de decisiones. Por esta razón, toman especial importancia los indicadores y reportes que se generan de las distintas áreas de la organización, sobre todo, que tengan información confiable, oportuna y veraz que permita tomar las acciones necesarias para un mejor aprovechamiento de los recursos dentro de la organización.

La automatización de indicadores mediante macros del Departamento de Control de Inventarios OTB surgió por la necesidad de realizar los indicadores del área en el menor tiempo posible, con información precisa y oportuna, así como para minimizar el tiempo de elaboración de los mismos, permitiendo así a los responsables de generar esta información dedicar menos tiempo a la elaboración de los mismos, y dedicar ese tiempo a otras labores de igual importancia para el correcto desempeño de sus labores.

La reducción de tiempos fue realmente importante, pues al realizarse los procesos de manera automática con sólo oprimir un botón, mejoro la productividad del departamento, al entregar en tiempo y forma los indicadores diarios necesarios para las actividades de los demás departamentos

Las macros son útiles siempre y cuando los procesos que deseen automatizar sean repetitivos, los archivos fuente de información presenten los datos de una manera constante, uniforme y que estén siempre en las mismas ubicaciones. Es importante que el proceso a automatizarse se vaya a utilizar regularmente, pues de otra manera, no tendrá caso invertir tiempo en el análisis del problema, diseño del archivo, programación de instrucciones e interpretación de la información final, si el proceso solo va a realizarse una vez.

En conclusión, el uso de las macros será el más adecuado cuando se requiere automatizar procesos rutinarios en Excel, cuando los archivos fuente presenten una estructura uniforme y cuando se desea que los reportes tengan la misma apariencia, además de que estos sean confiables, al no tener errores u omisiones que pongan en riesgo la toma de decisiones.

# BIBLIOGRAFÍA

Pascual González, Francisco, *Domine Microsoft Office Profesional*, México, Editorial Alfaomega, 1999.

Pérez López, César, Domine Microsoft Excel 2002, México, Alfaomega Grupo Editorial, 2002.

Manual de Bienvenida para personal de Nuevo Ingreso Waldos

# REFERENCIAS WEB

http://www.scribd.com/doc/25498/Manual-Macros-Excel

http://es.wikipedia.org/wiki/Macros

http://es.wikipedia.org/wiki/Visual\_Basic\_for\_Applications

http://www.waldos.com.mx

http://www.cybercursos.net/